# Gestion intégrée des plannings Présentation simplifiée

**Bourse aux Outils**

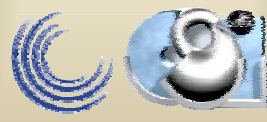

**28-03-2002**

Université de La RochelleRentrée 2001

## Gestion des plannings

- Enseignements
- •Examens
- •Réunions
- •Salles
- •Individus
- •Objets

...

•

**Bourse aux Outils**

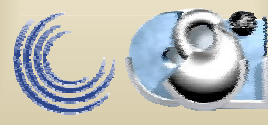

# **Plannings Plannings**

#### • Des enseignements

• Diplômes, Uvs, Cours, TD, TP, Examens

#### • D'objets associés ou isolés:

- le cas particulier des salles
- Les vidéo-projecteurs, véhicules de services, magnétoscopes, miro-ordinateurs portables, ...
- D'individus et groupes d'individus:
	- Enseignants, groupes étudiants, IATOSS, extérieurs, …
	- Réunions CA, CEVU, CS, ...

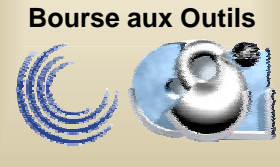

### Les entités concernées

- Les salles et tout objet à accès partagé
- L'annuaire
- la structure des enseignements ou maquette pédagogique
- les inscriptions pédagogiques et les groupes d 'étudiants (cf méta annuaire)
- les personnels

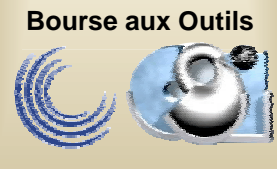

### Les Salles: objet critique et complexe

- Création et description « fine » des salles et des bâtiments
	- $\rightarrow$  gestion du patrimoine immobilier mais aussi de l'inventaire (qu'y-a-t-il dans une salle ou un bureau?)
- Recherche/Réservation en réseau avec mise à jour en temps réel

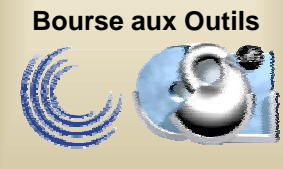

### **Création d Création d 'une salle 'une salle**

**Gestionnaires** (dépositaires) de la sal

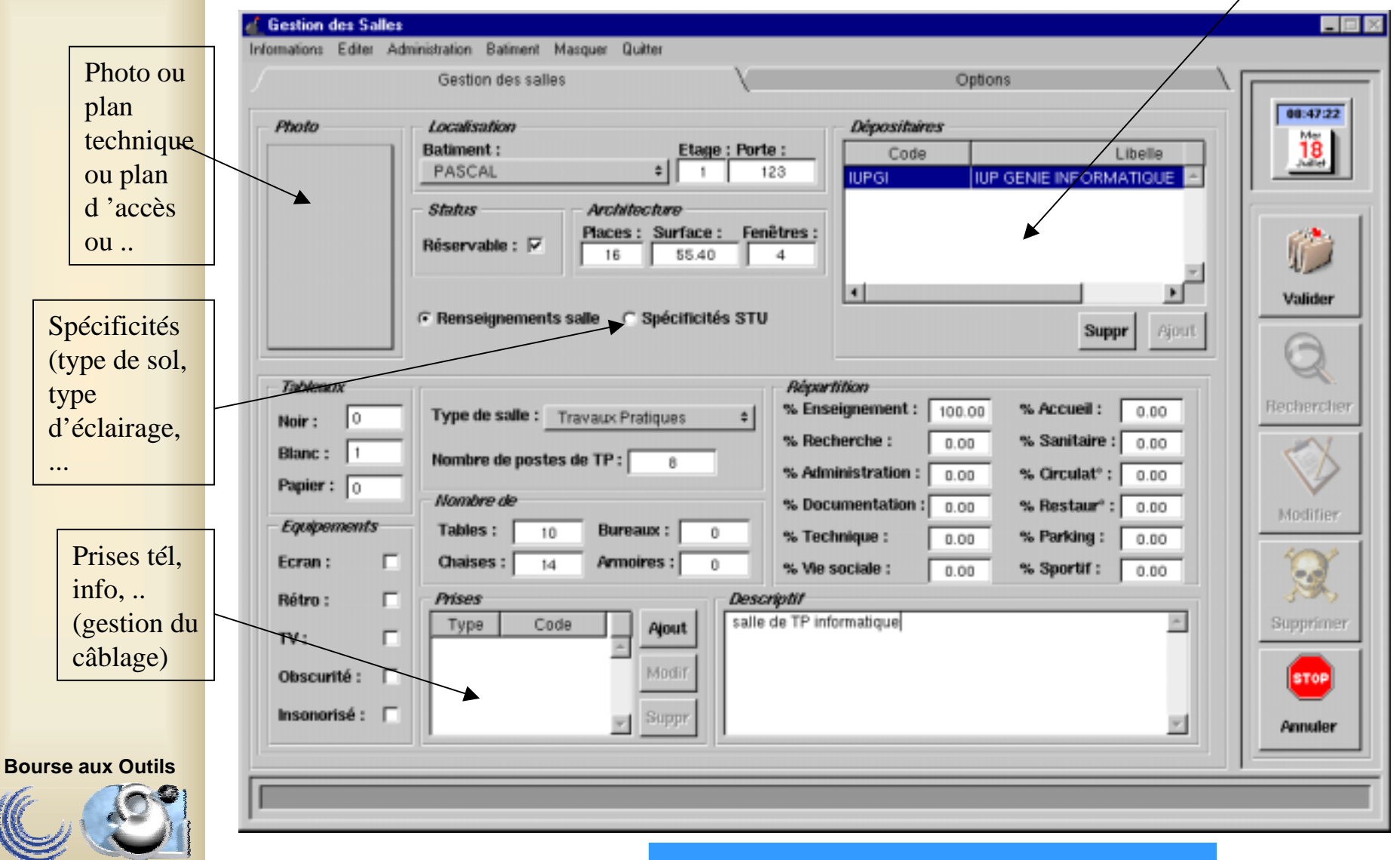

**28-03-2002**

MAJ: nbr de places examen

La constitution des groupes d'étudiants

• Pour les groupes de cours, TD, TP, examens, elle s'effectue à partir des inscriptions pédagogiques aux enseignements

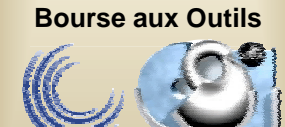

### Inscriptions pédagogiques (principe de fonctionnement)

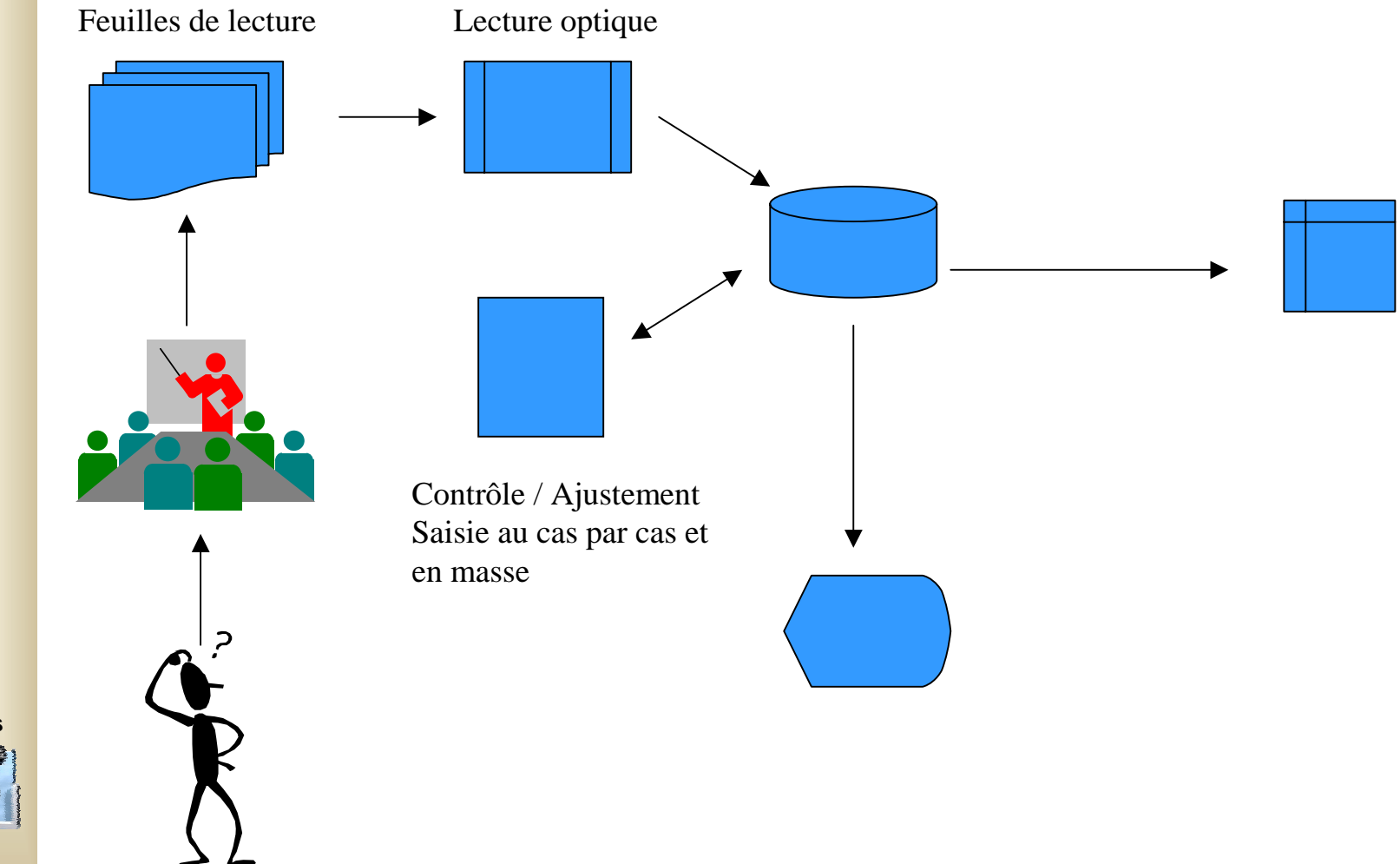

**Bourse aux Outils**

#### Les inscriptions pédagogiques au cas par cas

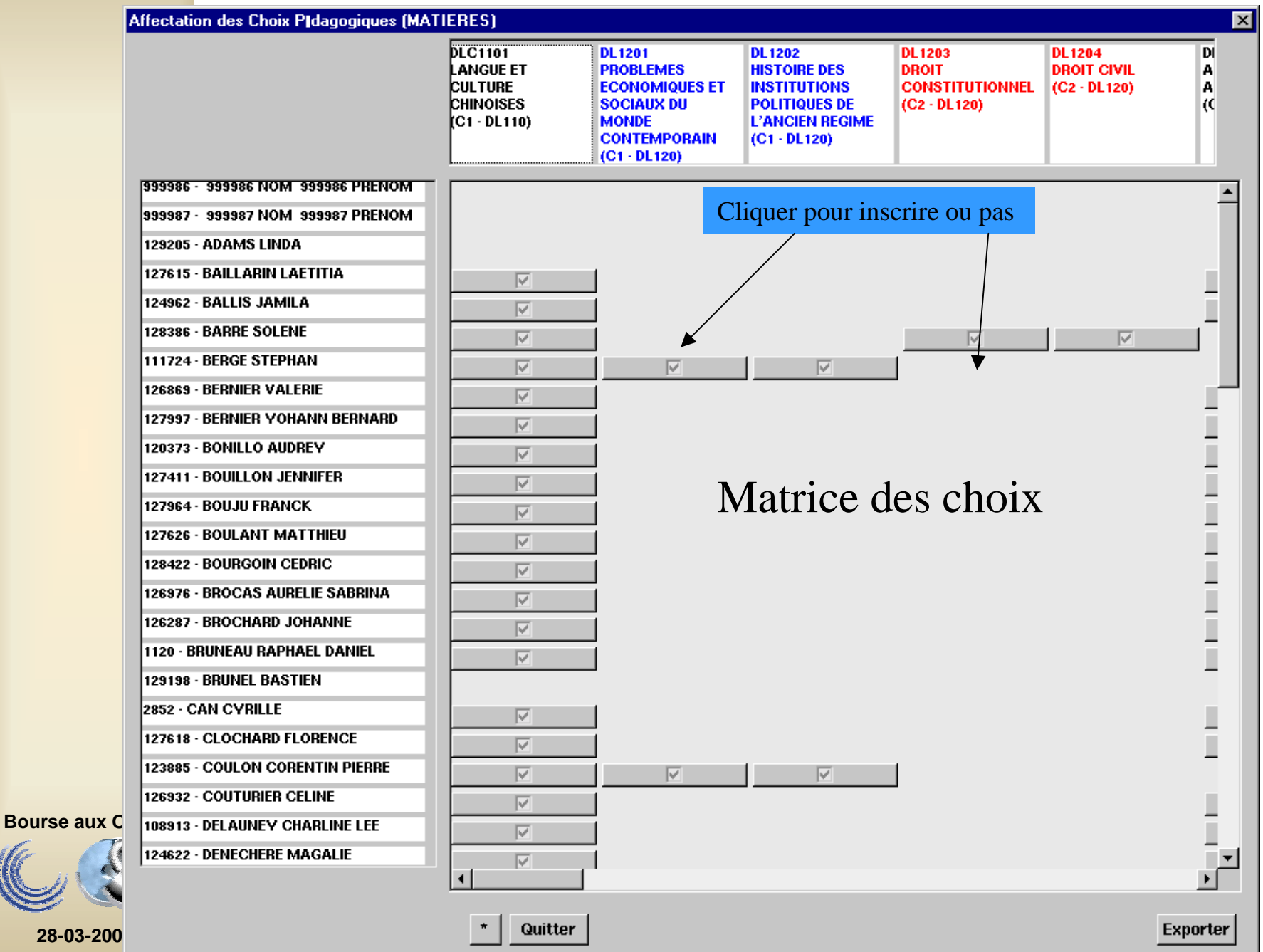

# Création de groupes (exemple)

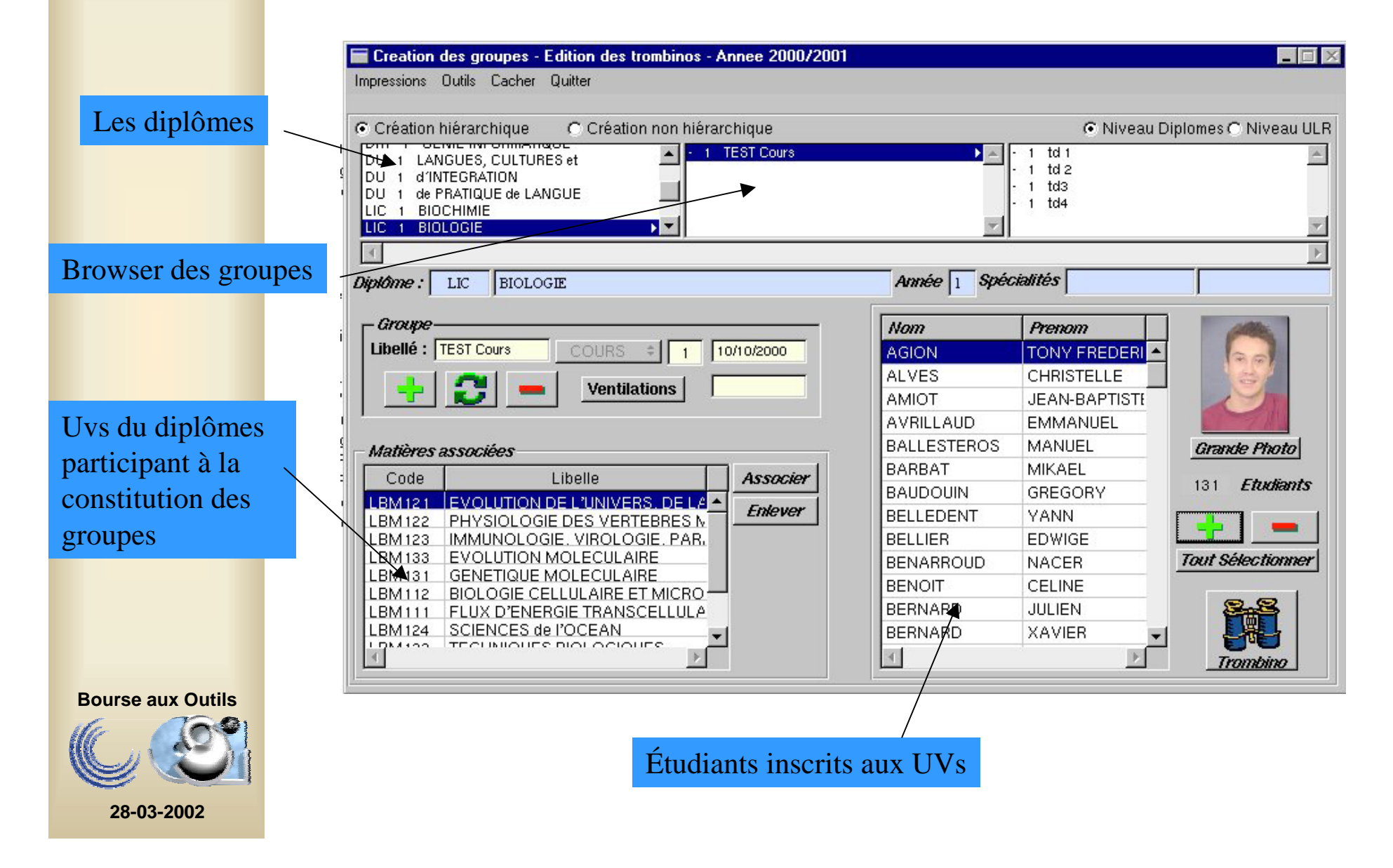

### Emplois du temps IATOS: vue tabulaire

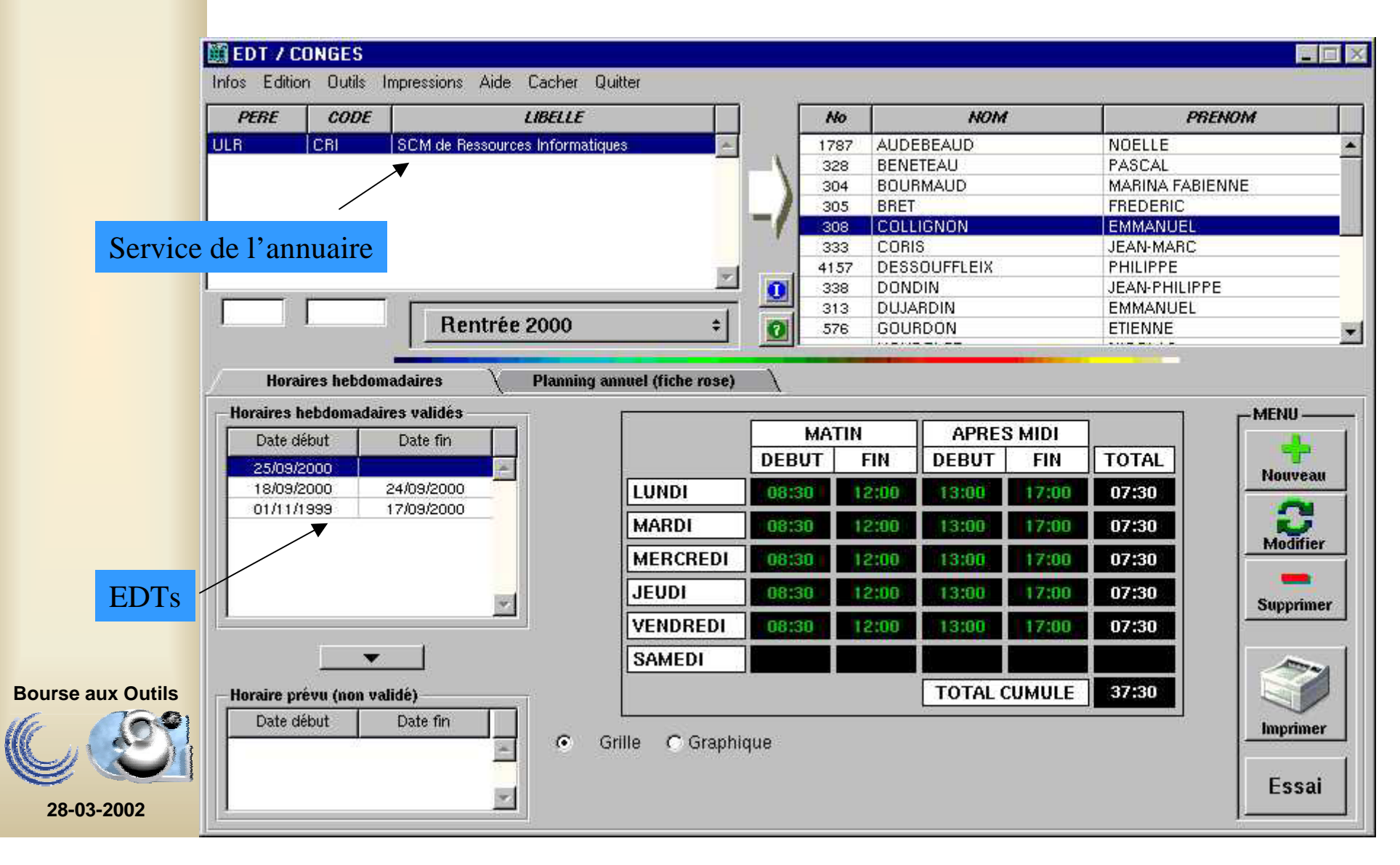

### Saisie Web

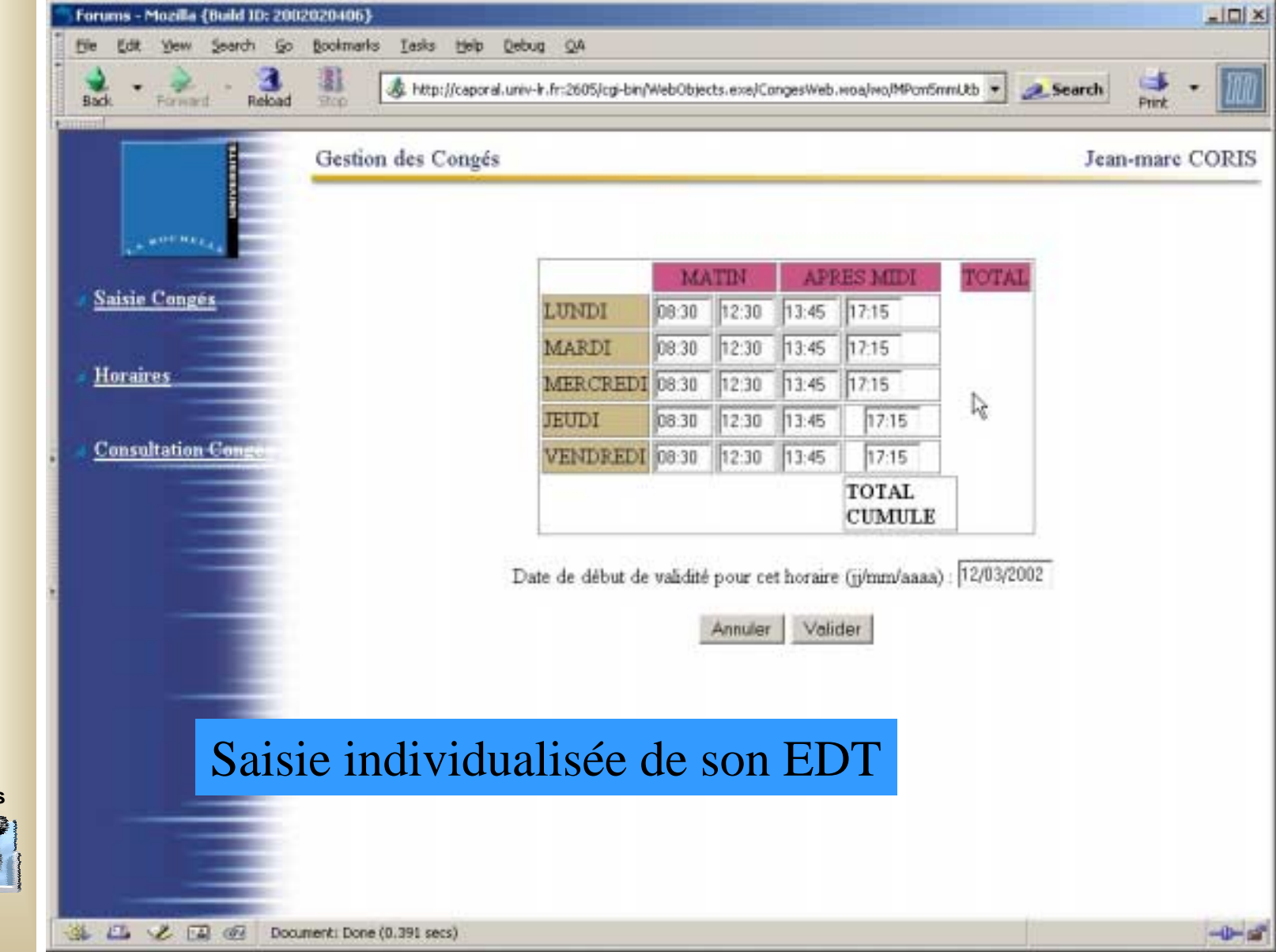

**Bourse aux Outils**

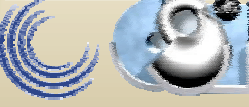

# Agenda individuel

*Version encore très perfectible et « Webisable »*

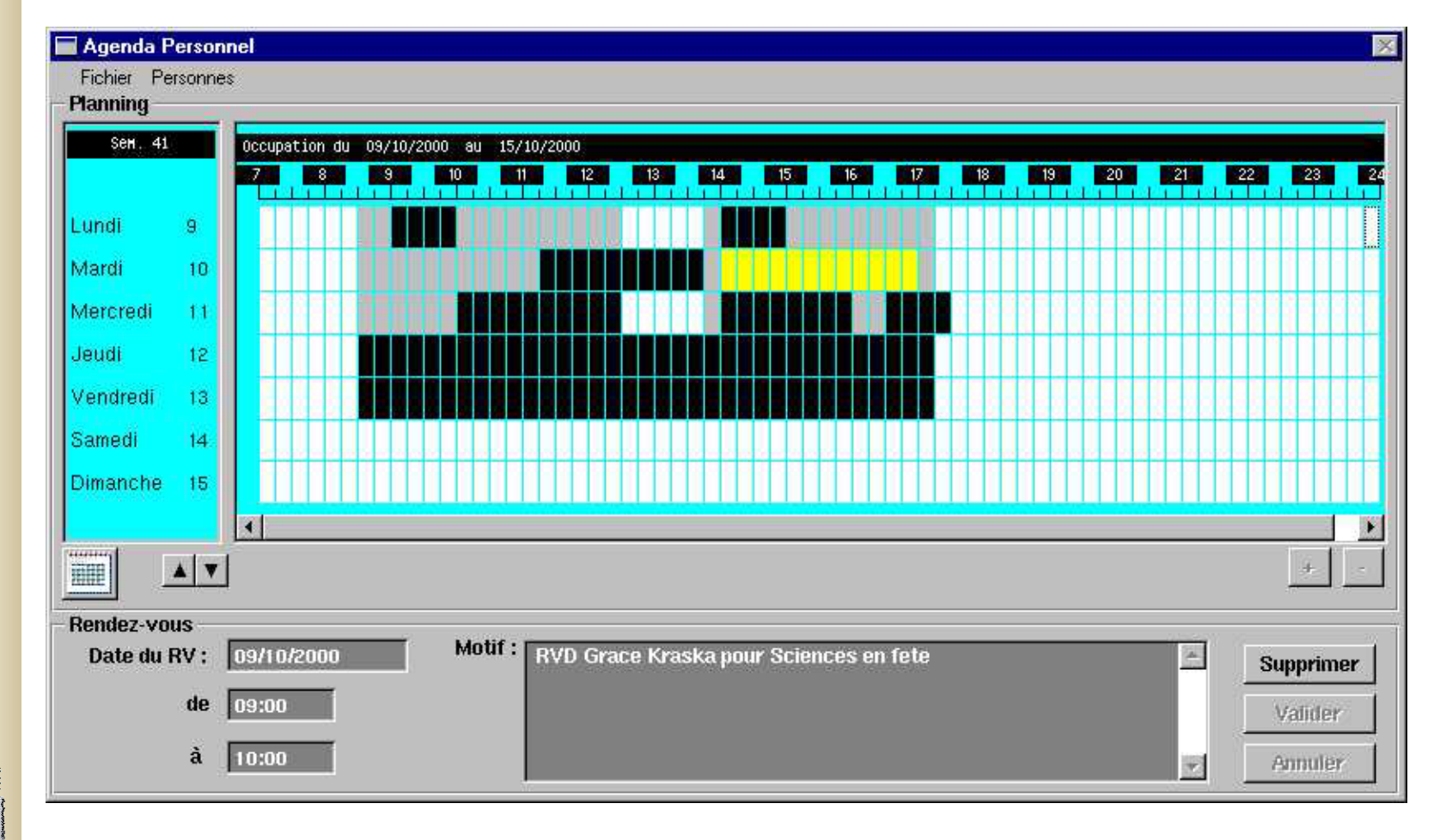

**Bourse aux Outils**

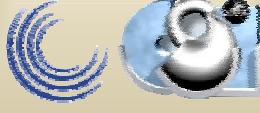

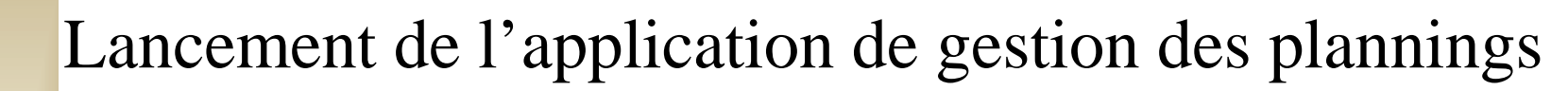

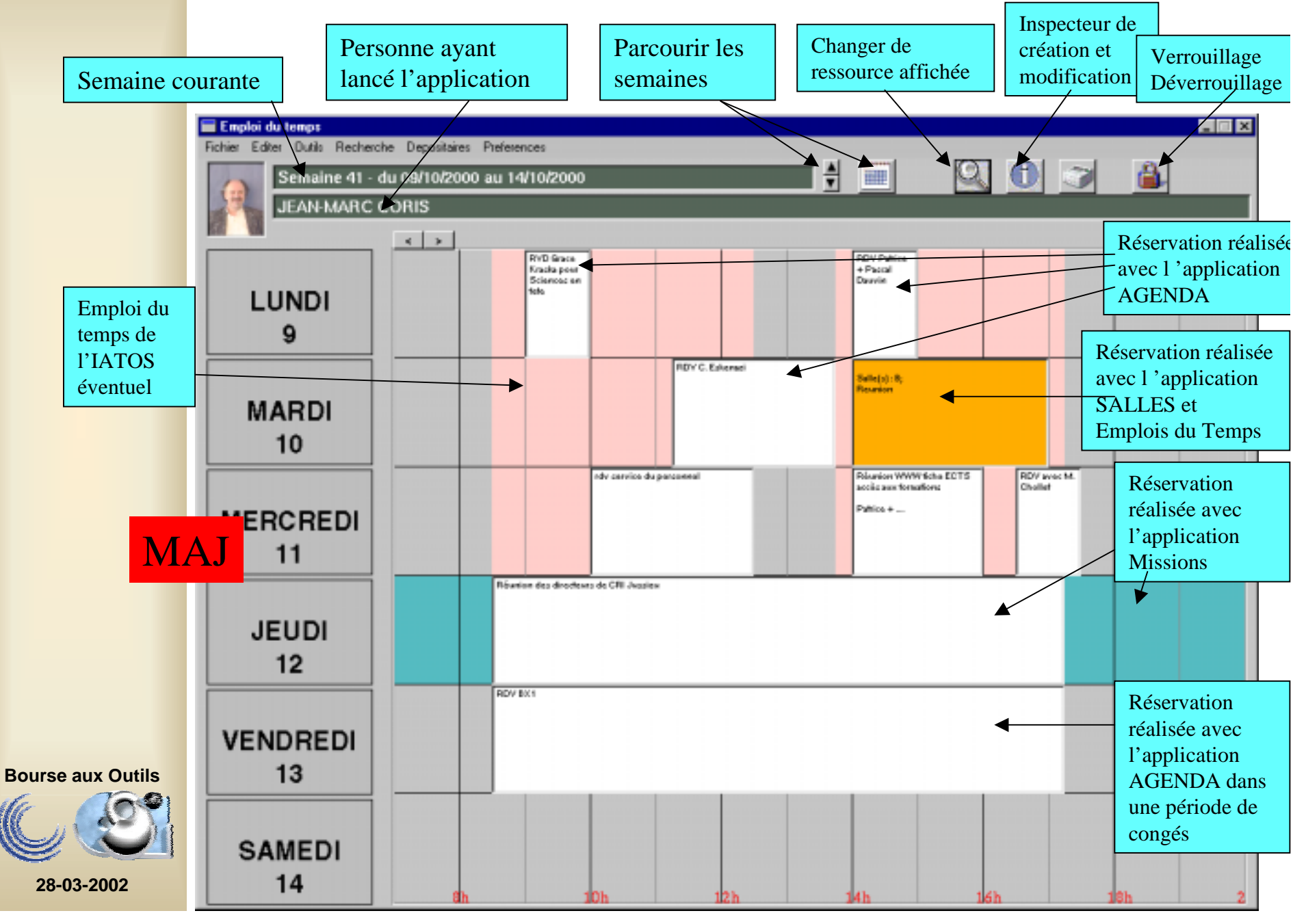

### Les congés et absences pour les personnels d'un service

*(groupe de type service de l'application adresse/annuaire).*

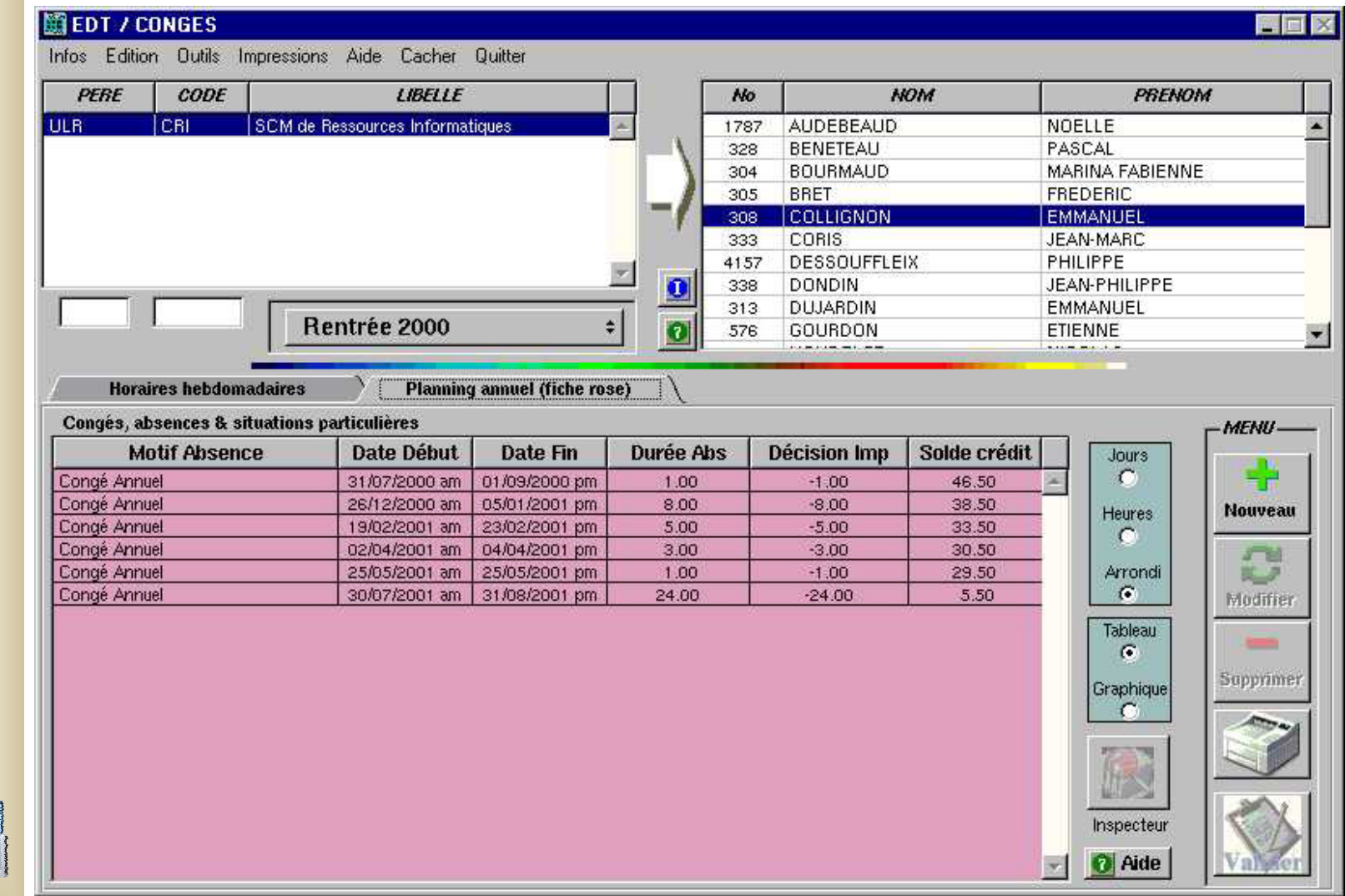

**Bourse aux Outils**

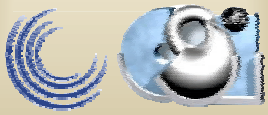

#### Tableau des congés sur 2 mois pour un service ou une composante fonctionnelle (équipe ou sousgroupe de l'application adresse/annuaire)

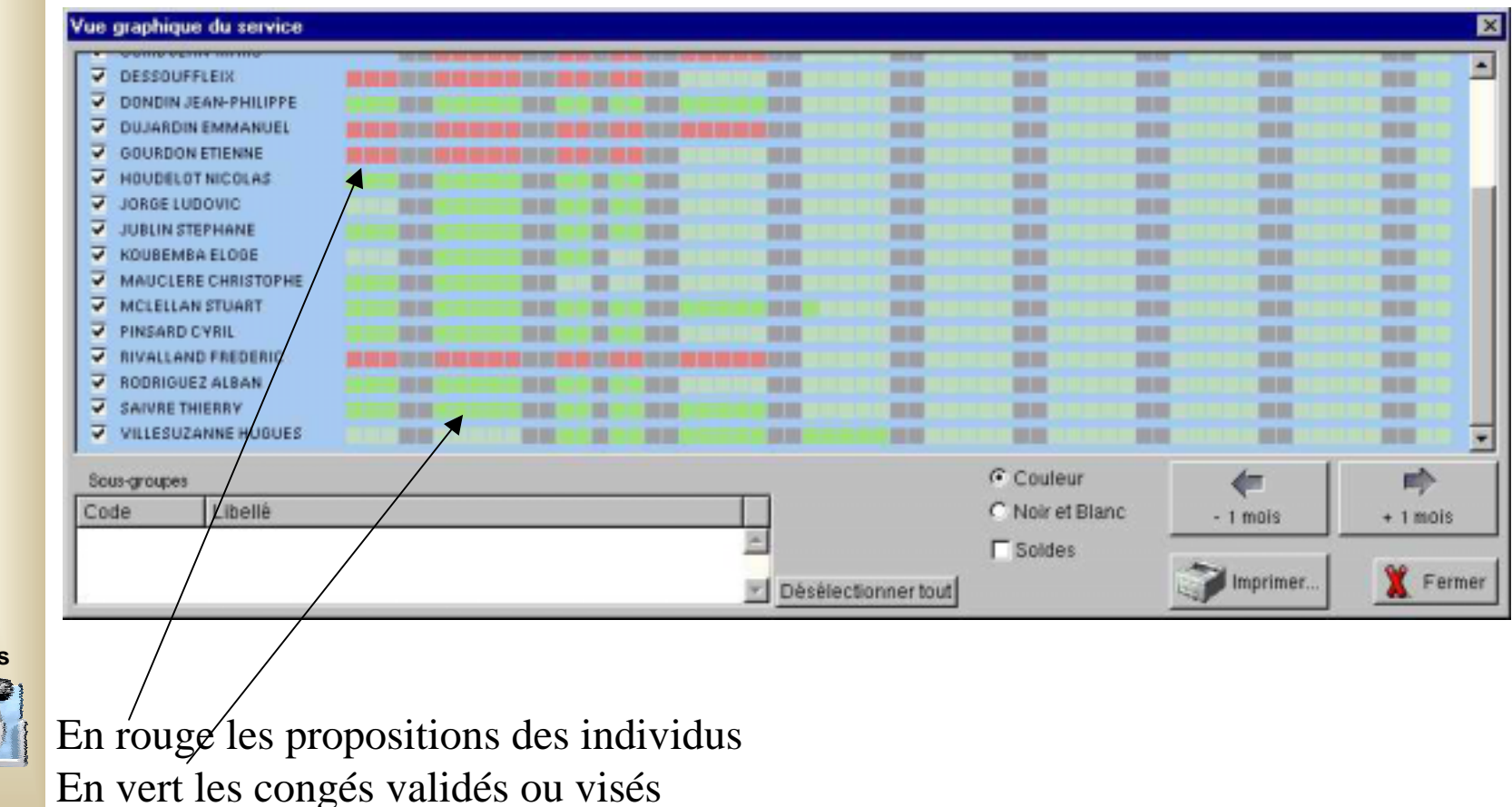

**Bourse aux Outils**

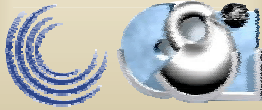

#### Tableau des congés sur 2 mois pour un service ou une composante fonctionnelle (sortie HML)

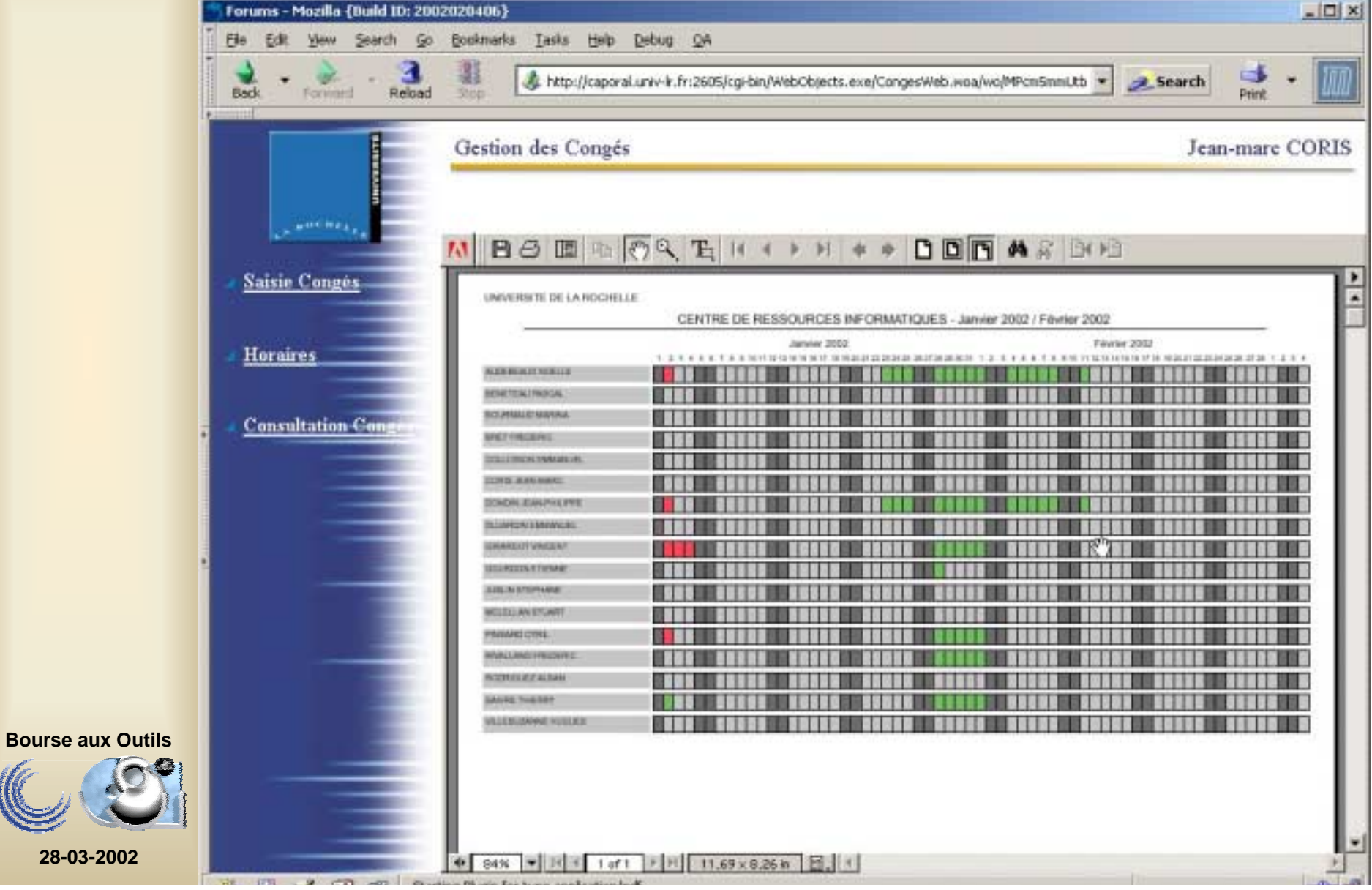

### Emploi du temps Enseignant/enseignemen Réalisation

- Il est mis à jour (construit) à partir des renseignements fournis au travers de:
	- –l'application de gestion des plannings
	- –l'application missions
	- –l'application agenda individuel
	- –l 'application congés des personnels
- Un système d'envoi de messages par mail permet aux personnes intéressées d'être tenues informées

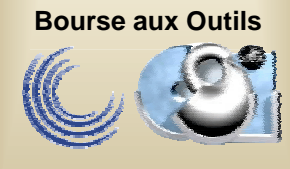

Le cas particulier de l'agenda personnel (valable pour tous)

- Initialement prévu pour être utilisé avec la gestion/réservation des salles et la création des EDT enseignement :
	- saisie de l'indisponibilité des enseignants,
	- mise à jour automatique à partir de leur programmation en cours, TD, TP, Réunion
	- accessible via le réseau.
- Son usage a été élargi en fonction des besoins des utilisateurs

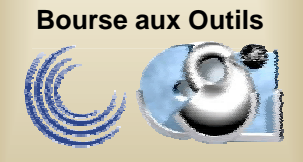

**28-03-2002**

• Version WEB (sécurisée)…. En cours !

# Agenda individuel

*Version encore très perfectible et « Webisable »*

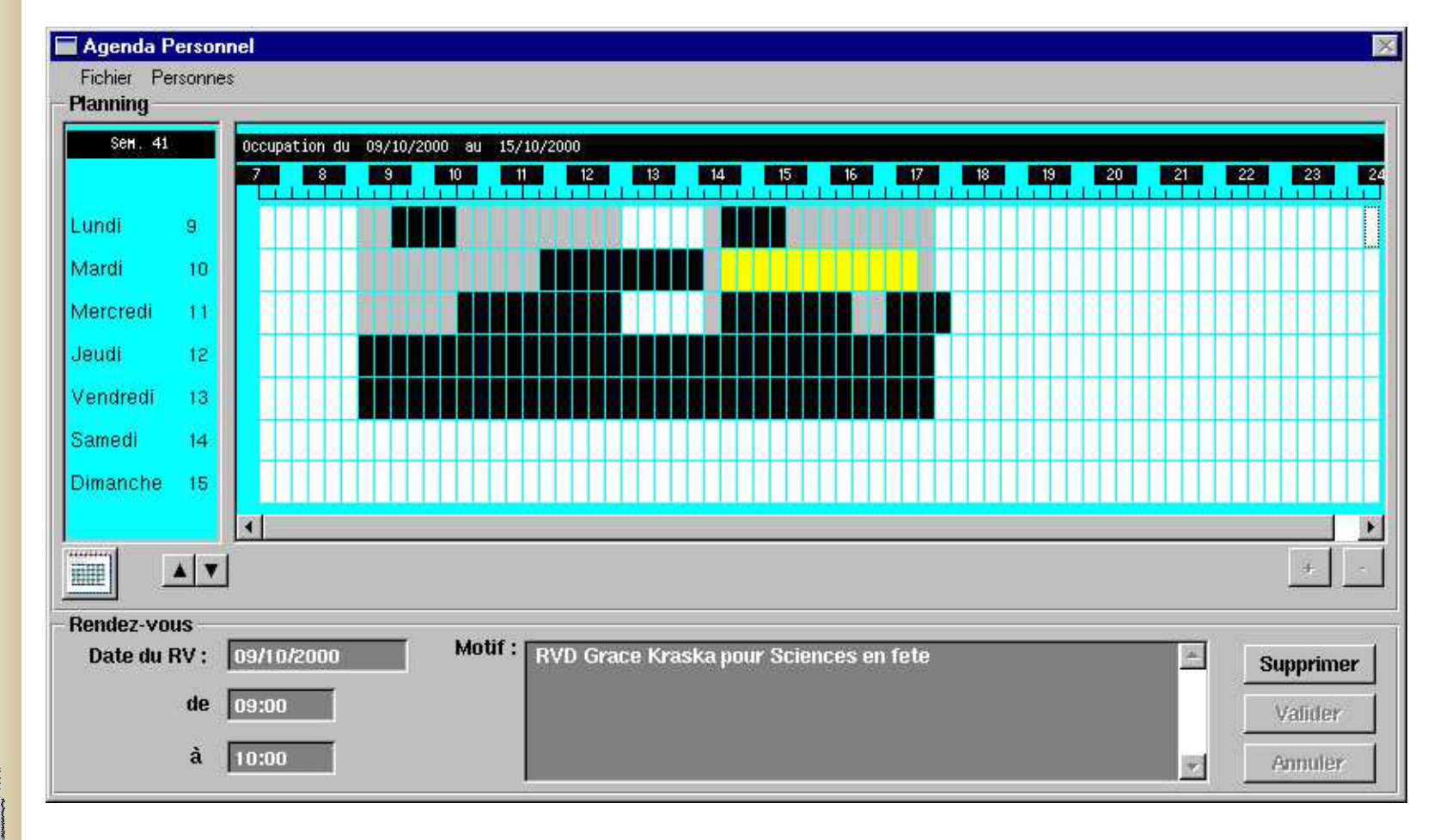

**Bourse aux Outils**

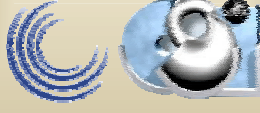

#### CREATION / MODIFICATIOn de MISSIONS

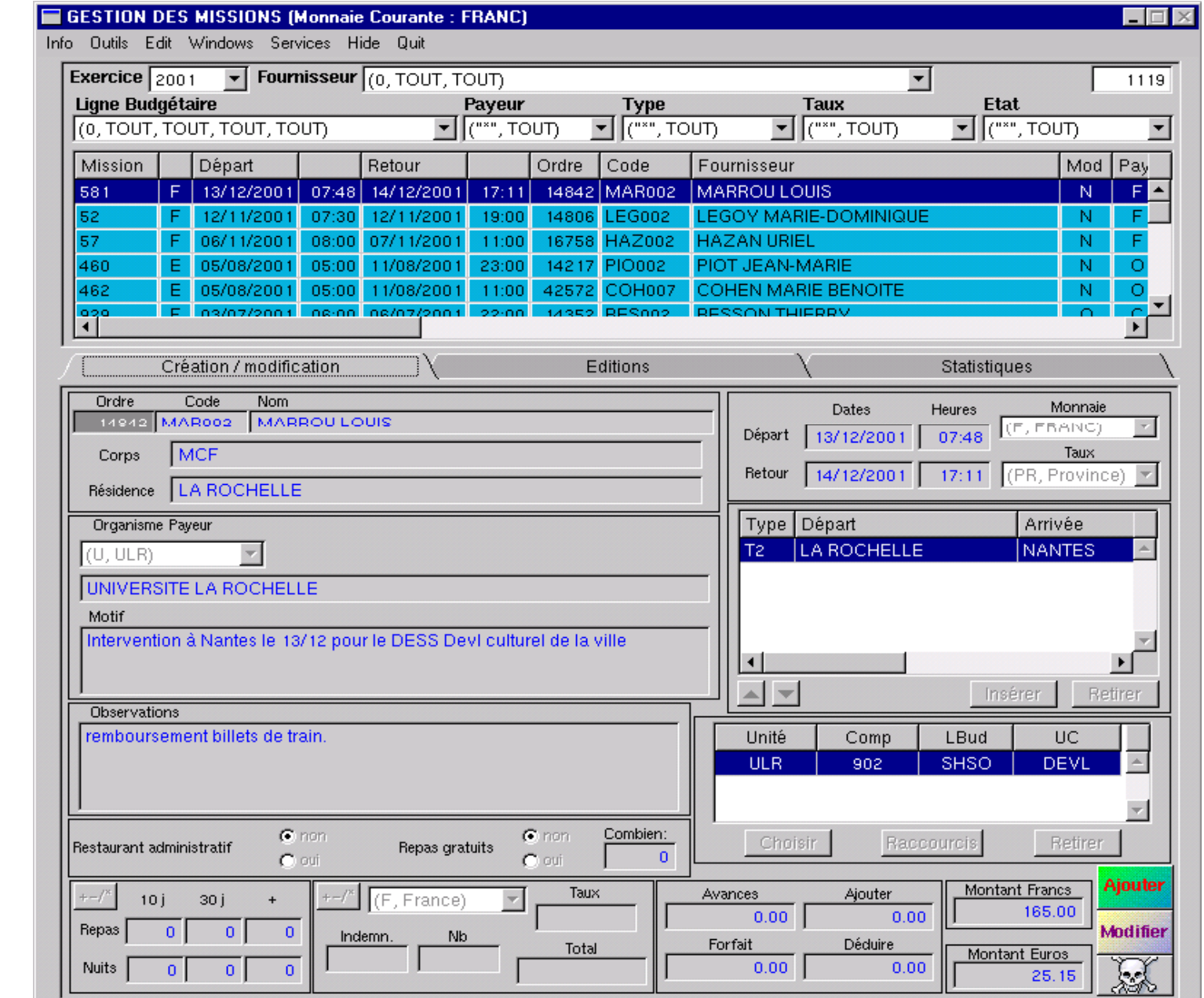

**Bourse aux Outils**

#### Conséquences d'une mission sur l'agenda (en bleu)

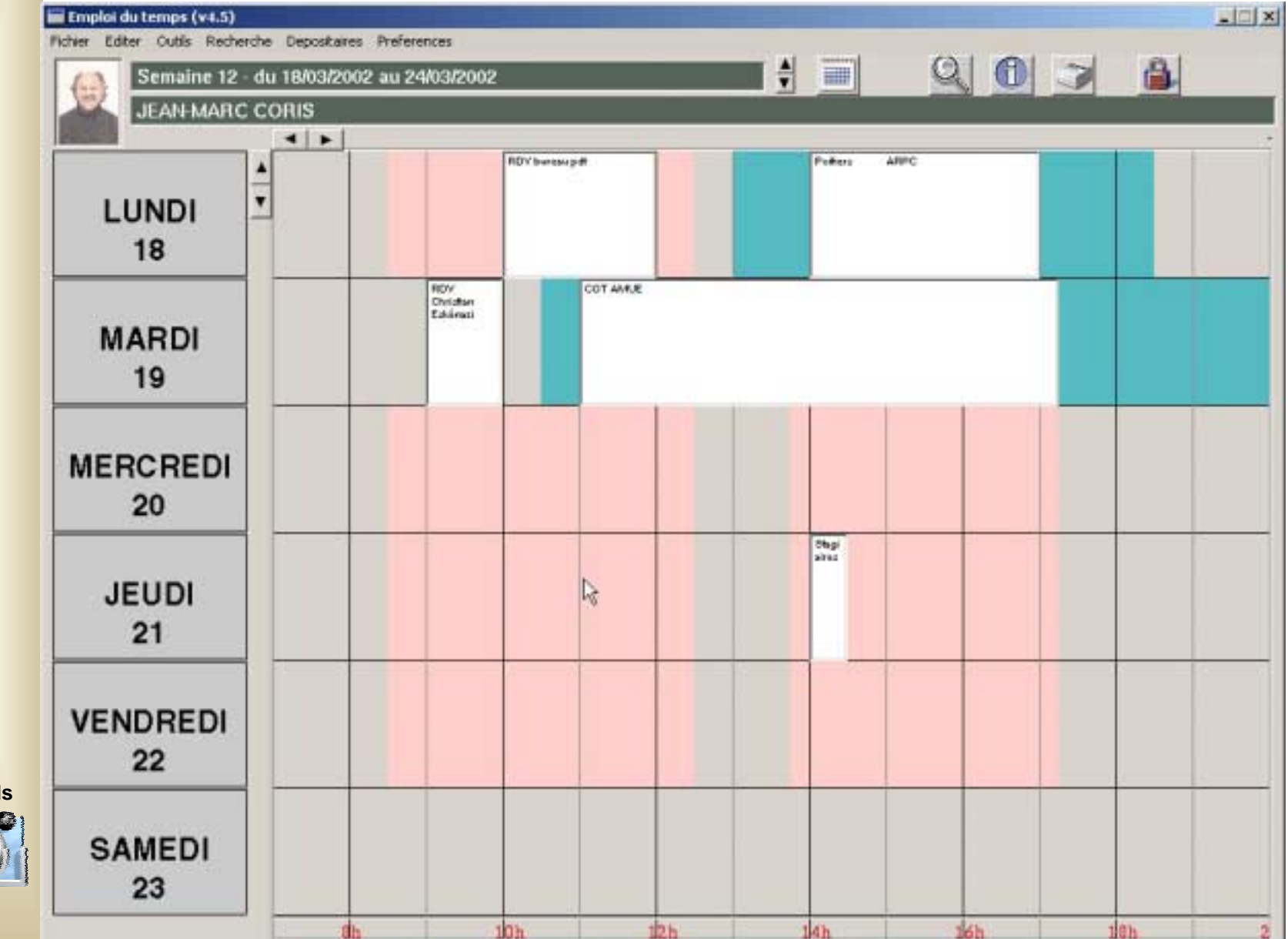

**Bourse aux Outils**

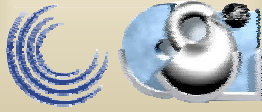

#### Le planning *d'un IATOSS (ici un personnel du CRI)*

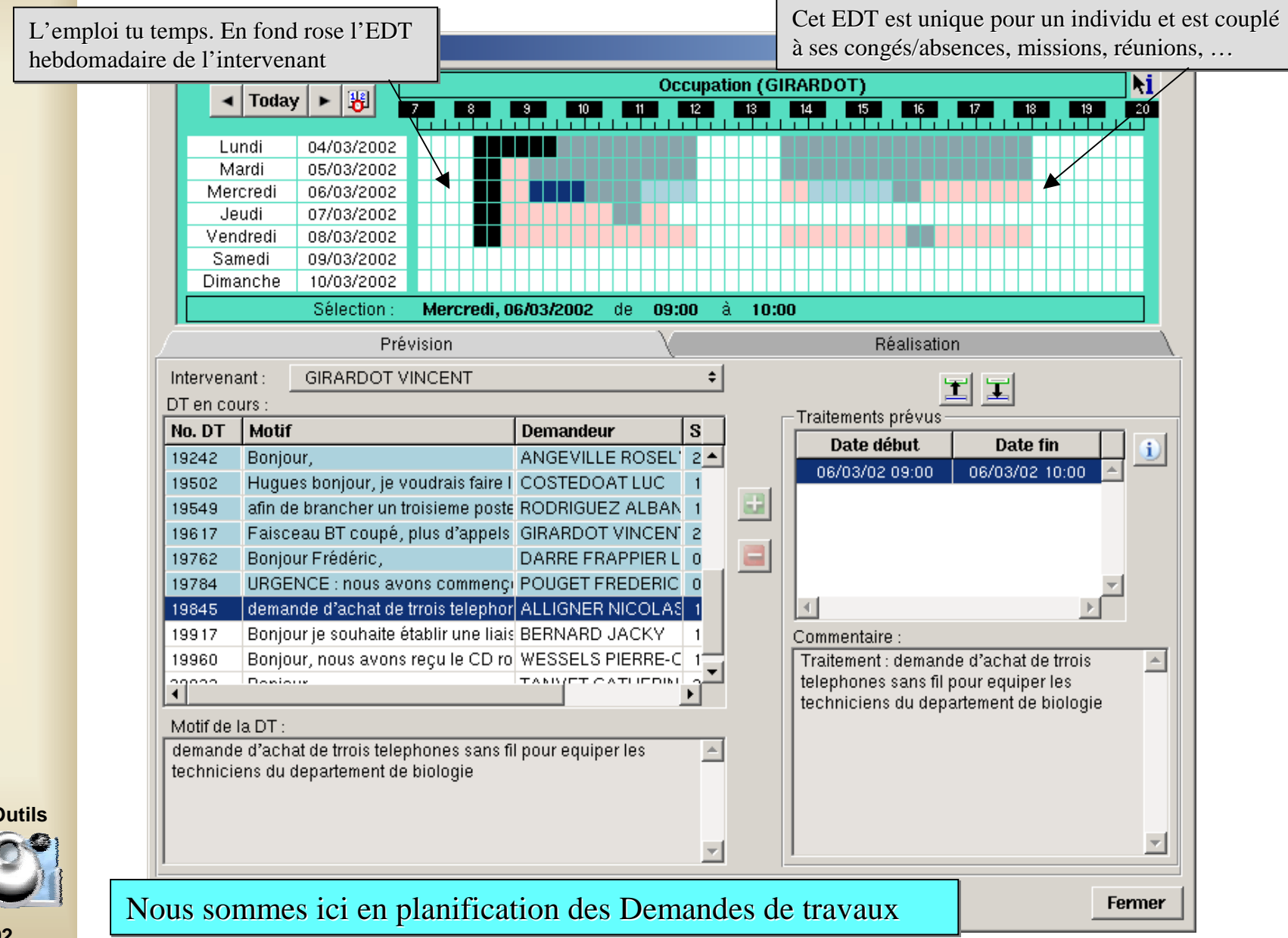

**Bourse aux Outils**

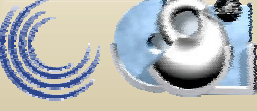

#### Les éditions de la planification des tâches

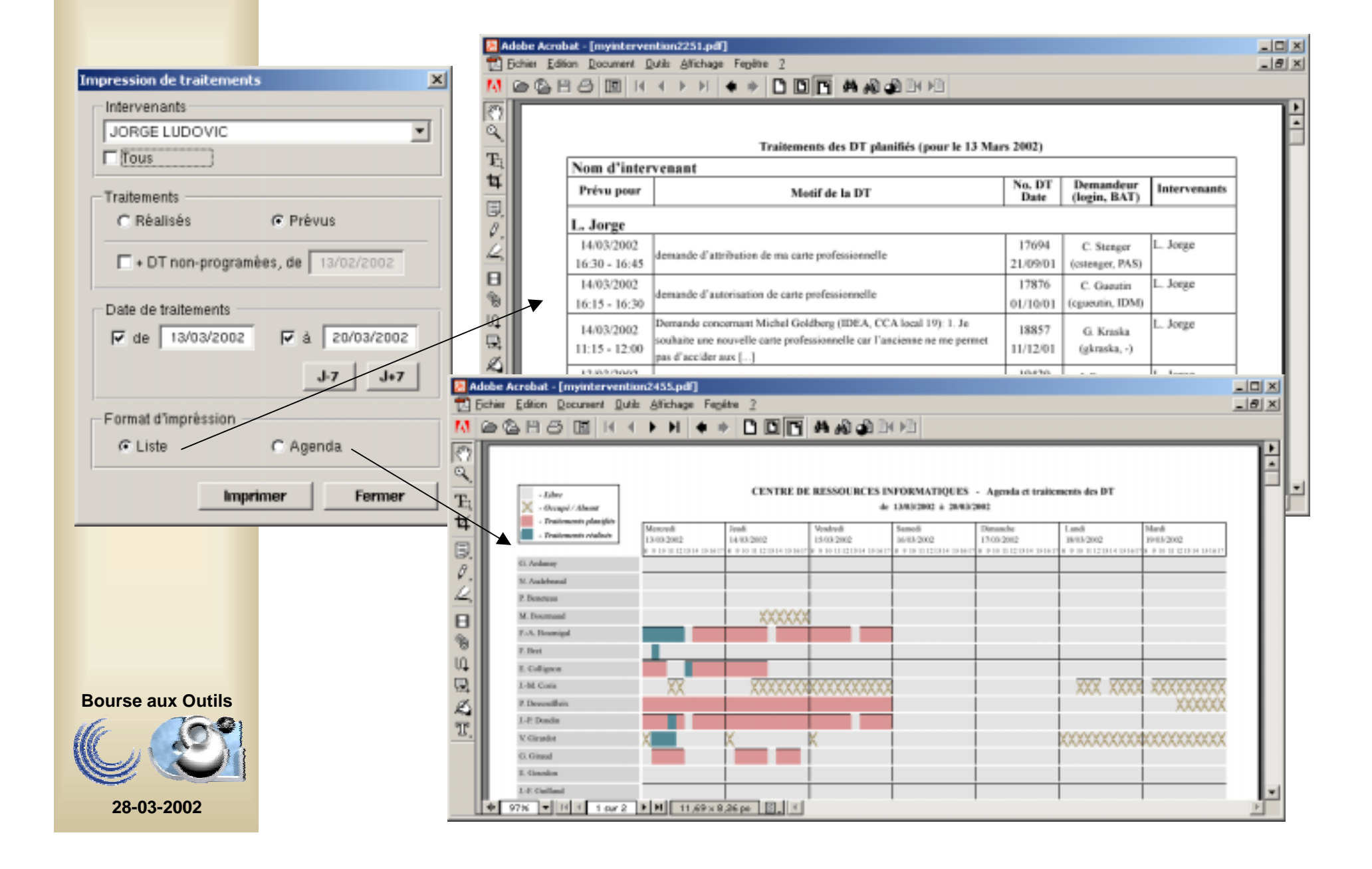

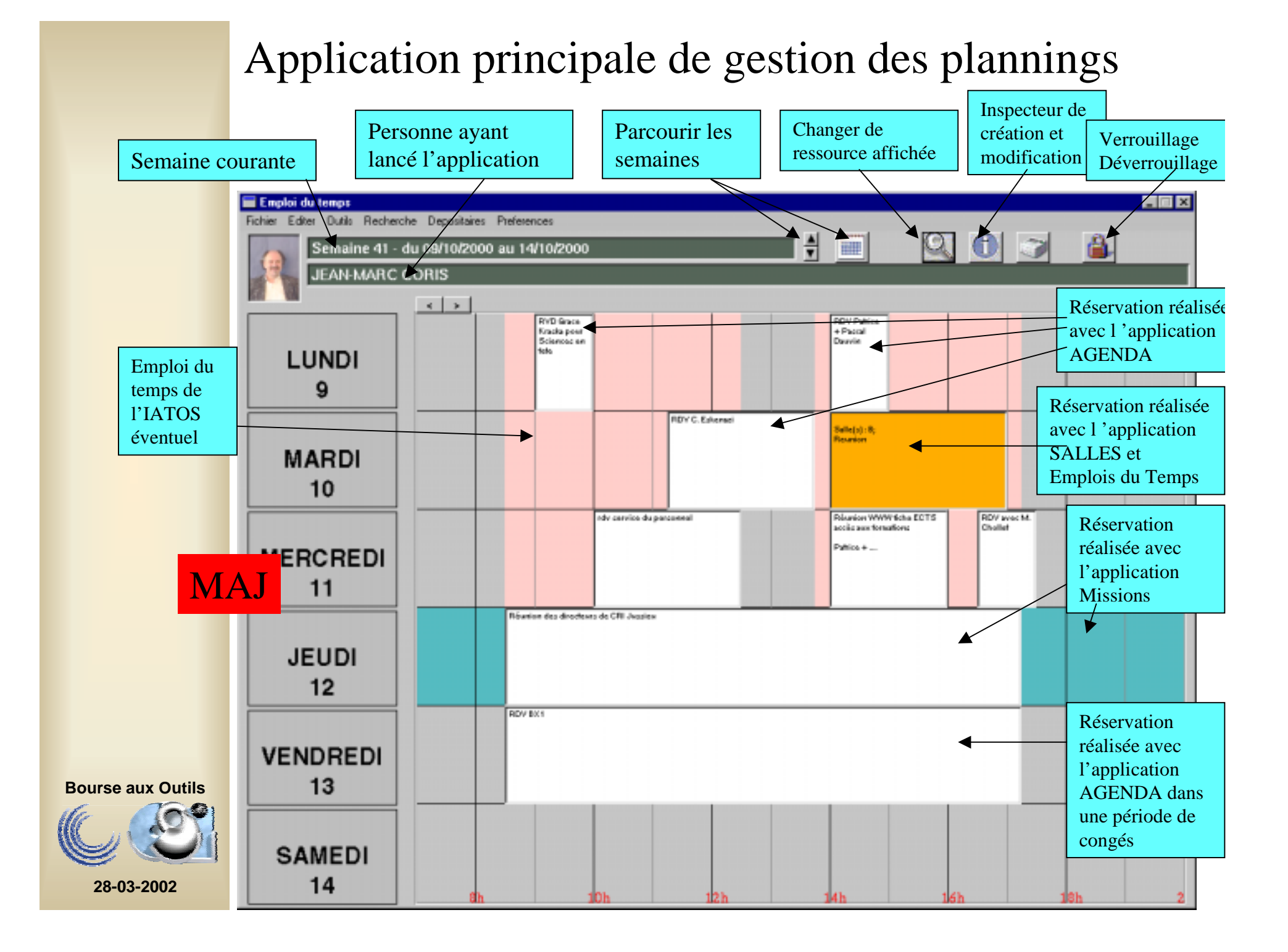

#### Application de gestion des plannings: **Les diplômes**

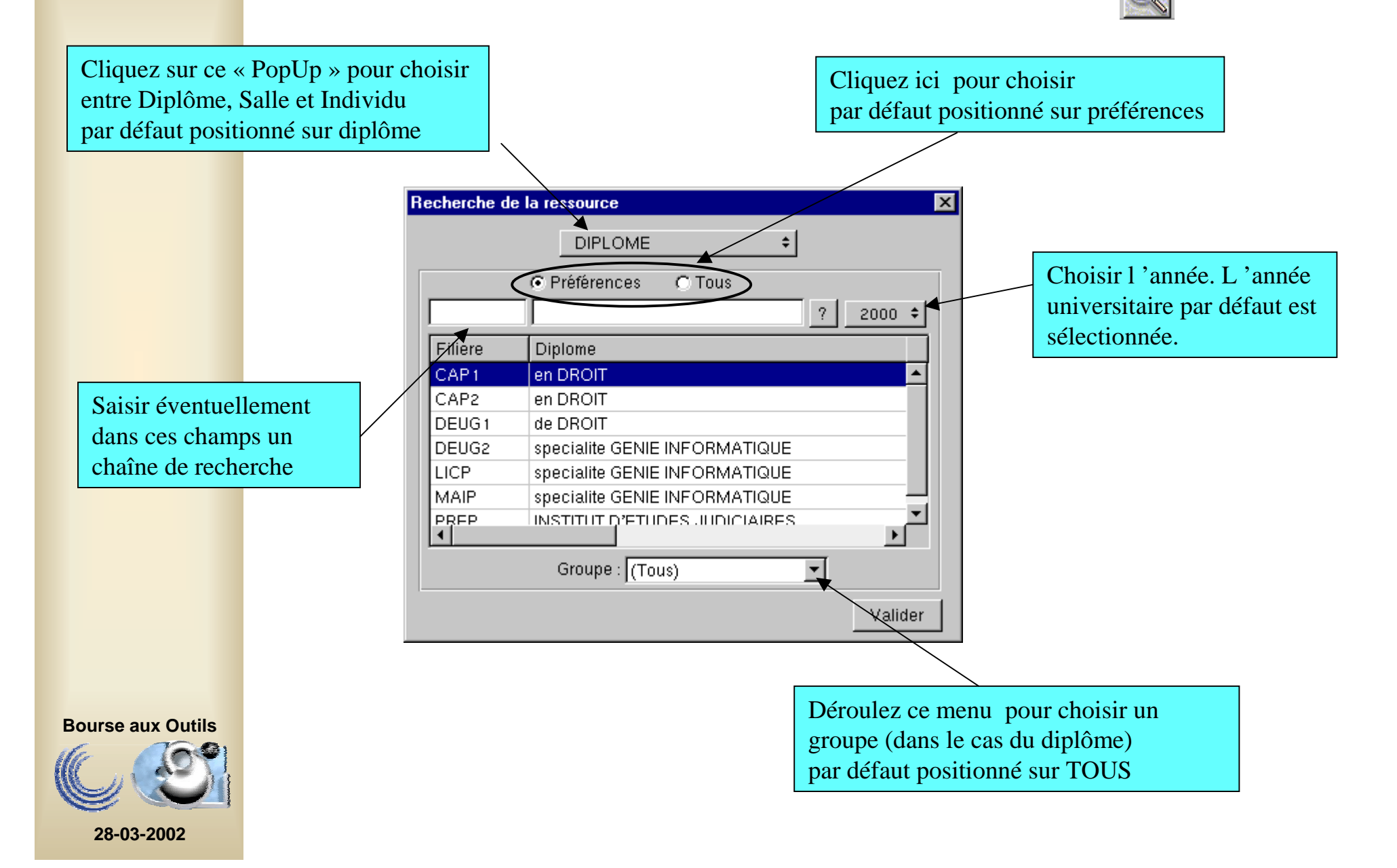

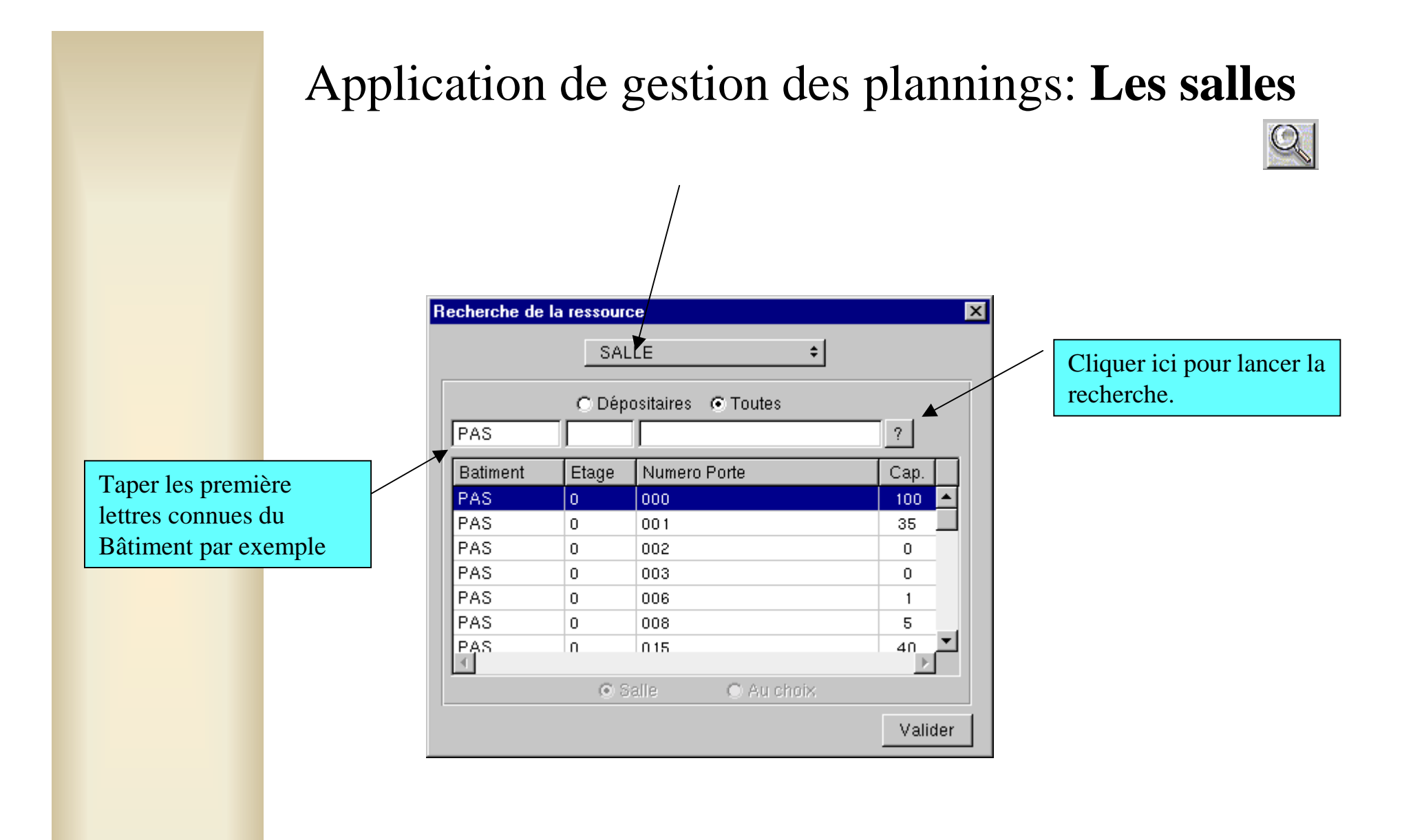

**Bourse aux Outils**

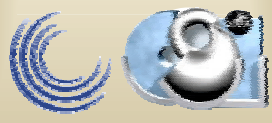

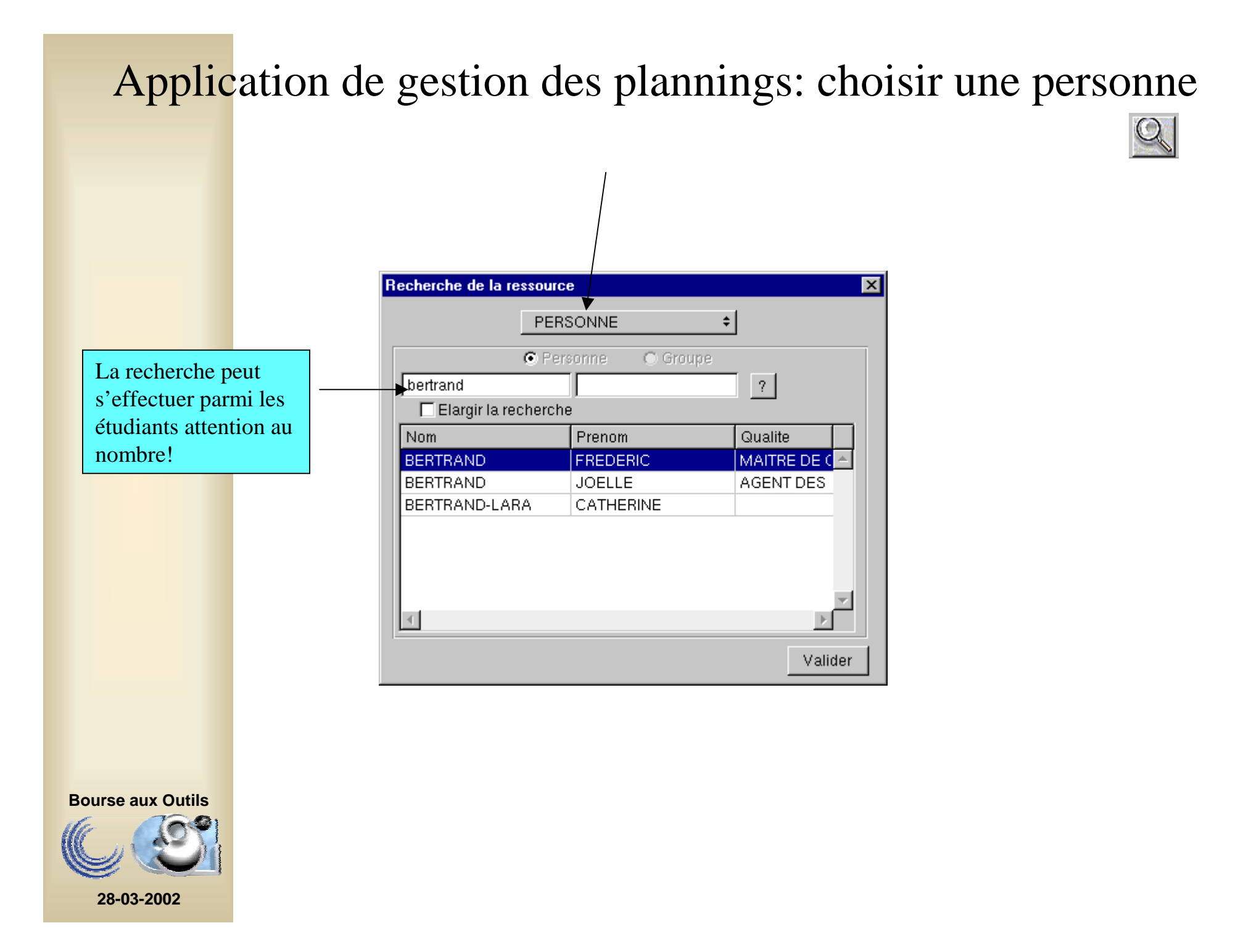

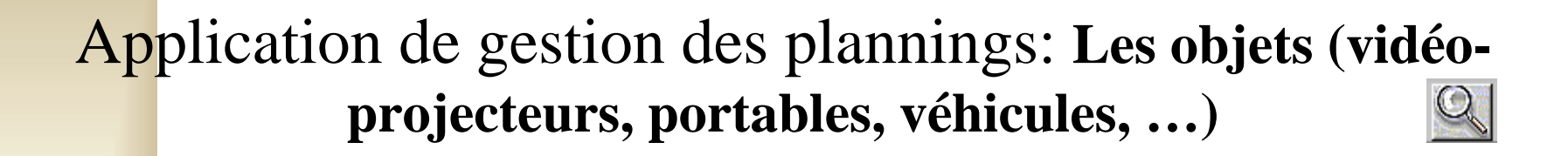

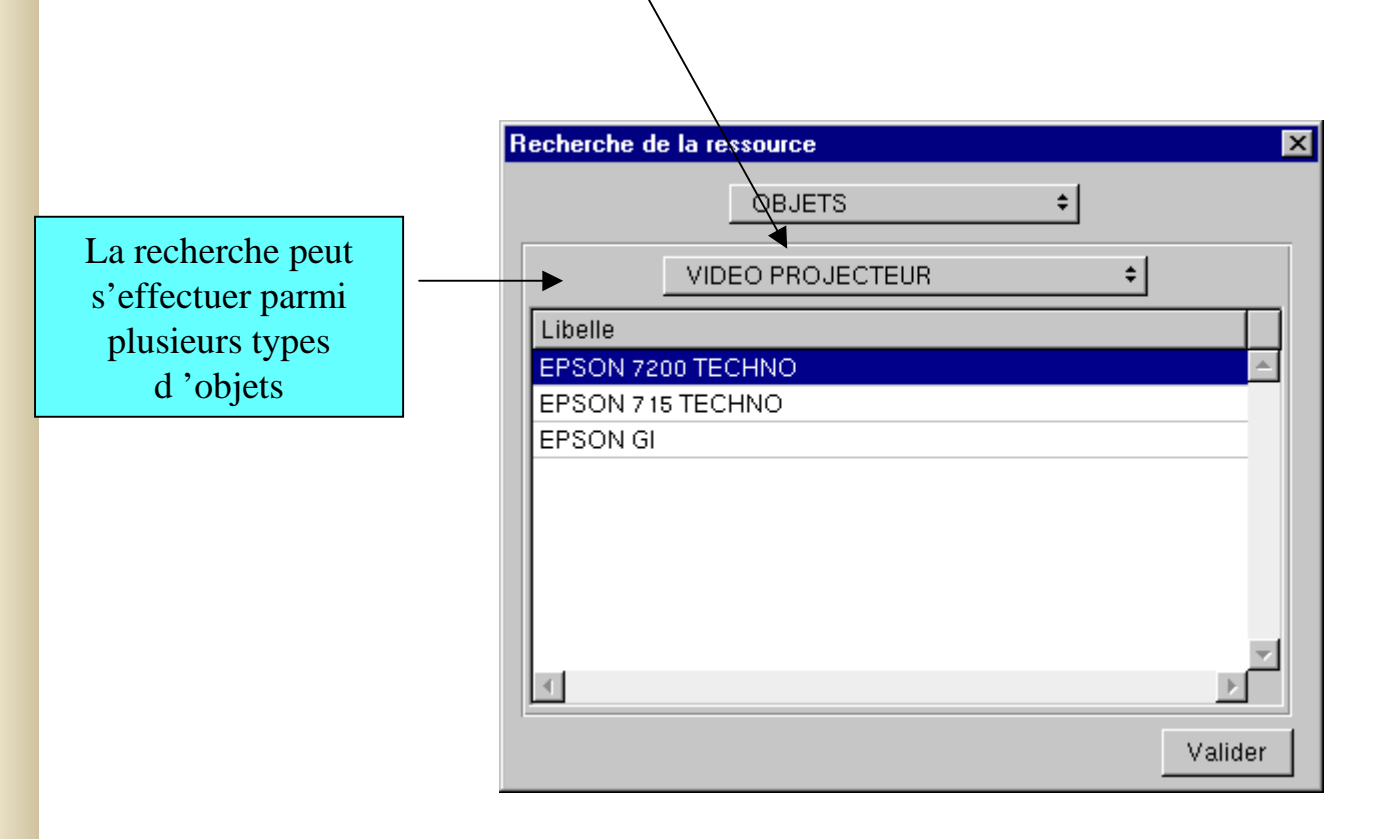

**Bourse aux Outils**

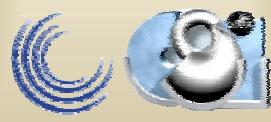

#### Gestion des indisponibilités des enseignants non connues via le planning

Dans le cas d'une personne la vérification <sup>s</sup>'effectue sur :

> les missionsles jours fériés les vacances universitairesles indisponibilités par

diplôme

Si c'est un IATOS sur son emploi du temps hebdomadaire

(cf fenêtre ci-après : menu Outils - Indisponibilités)

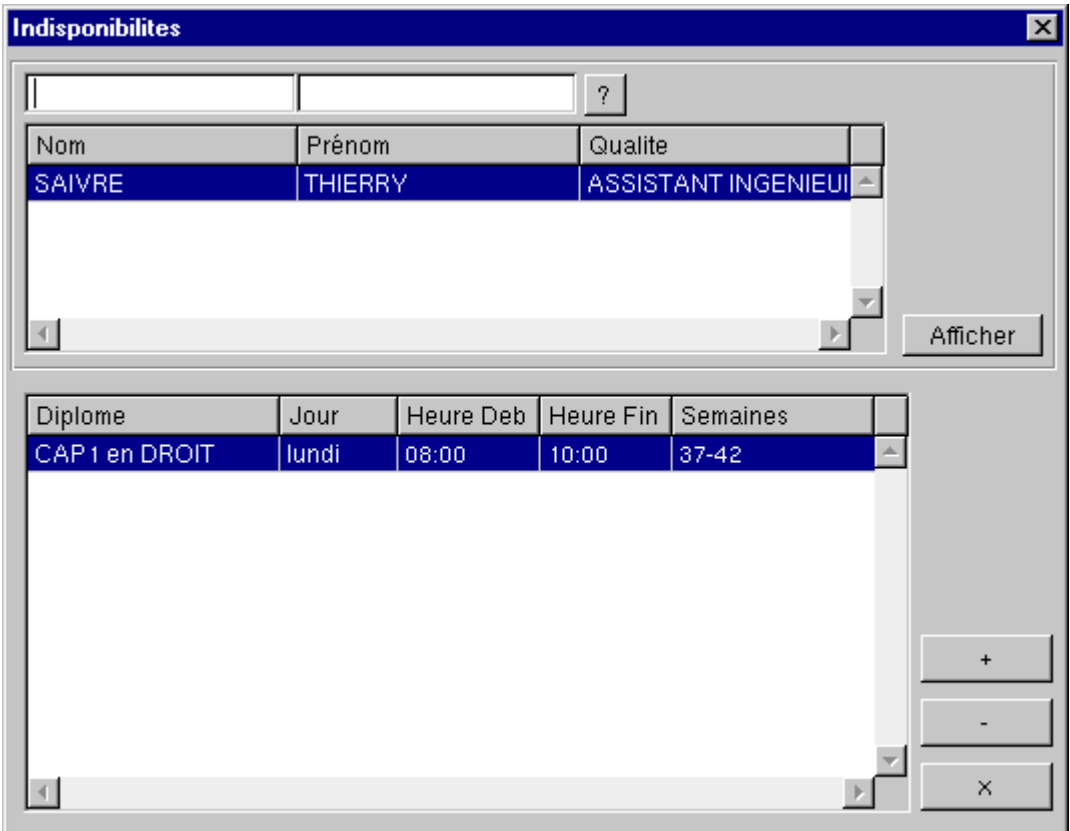

**Bourse aux Outils**

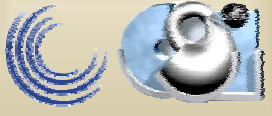

Utilisable surtout pour les vacataires extérieurs

#### **Création directe et simplifiée d'un « individu »**

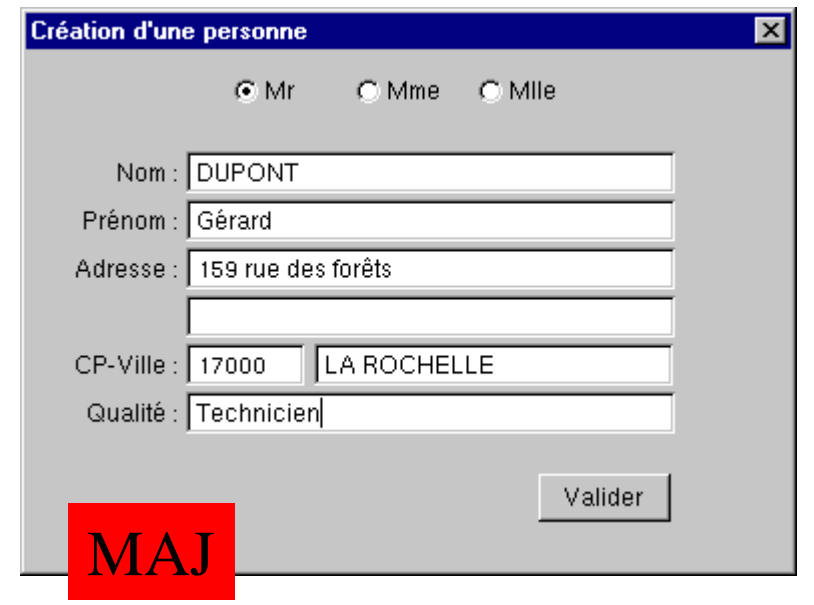

*Dans le cas où la personne concernée est par exemple un extérieur non encore enregistré menu « Outils - Création Personne »=> insertion directe dans un groupe de l 'annuaire Mise à jour de l'équipe enseignement en cas de Crs/TD/TP => aide à la saisie*

**Bourse aux Outils**

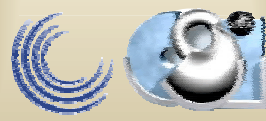

### Création d'une « réservation »

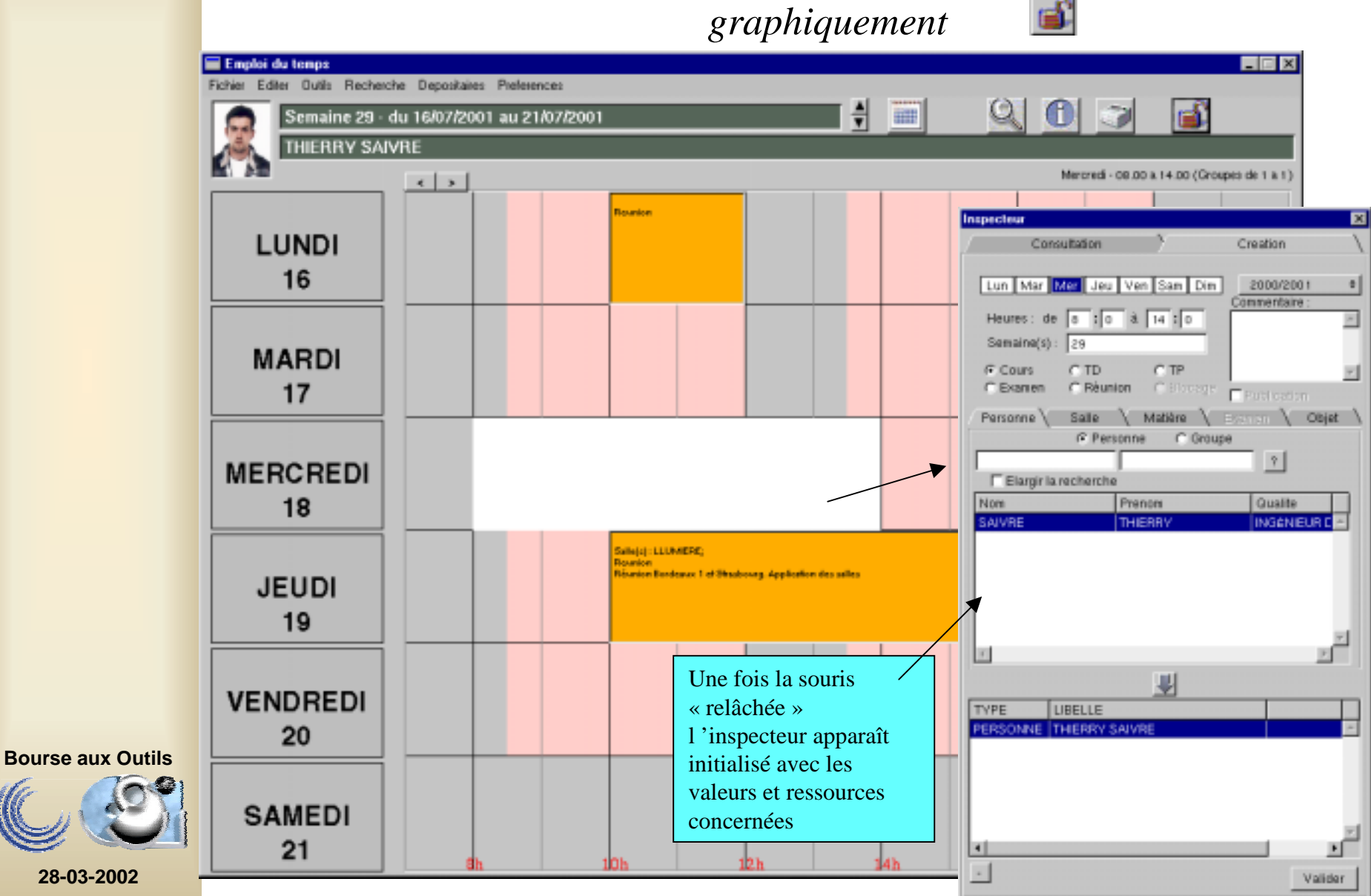

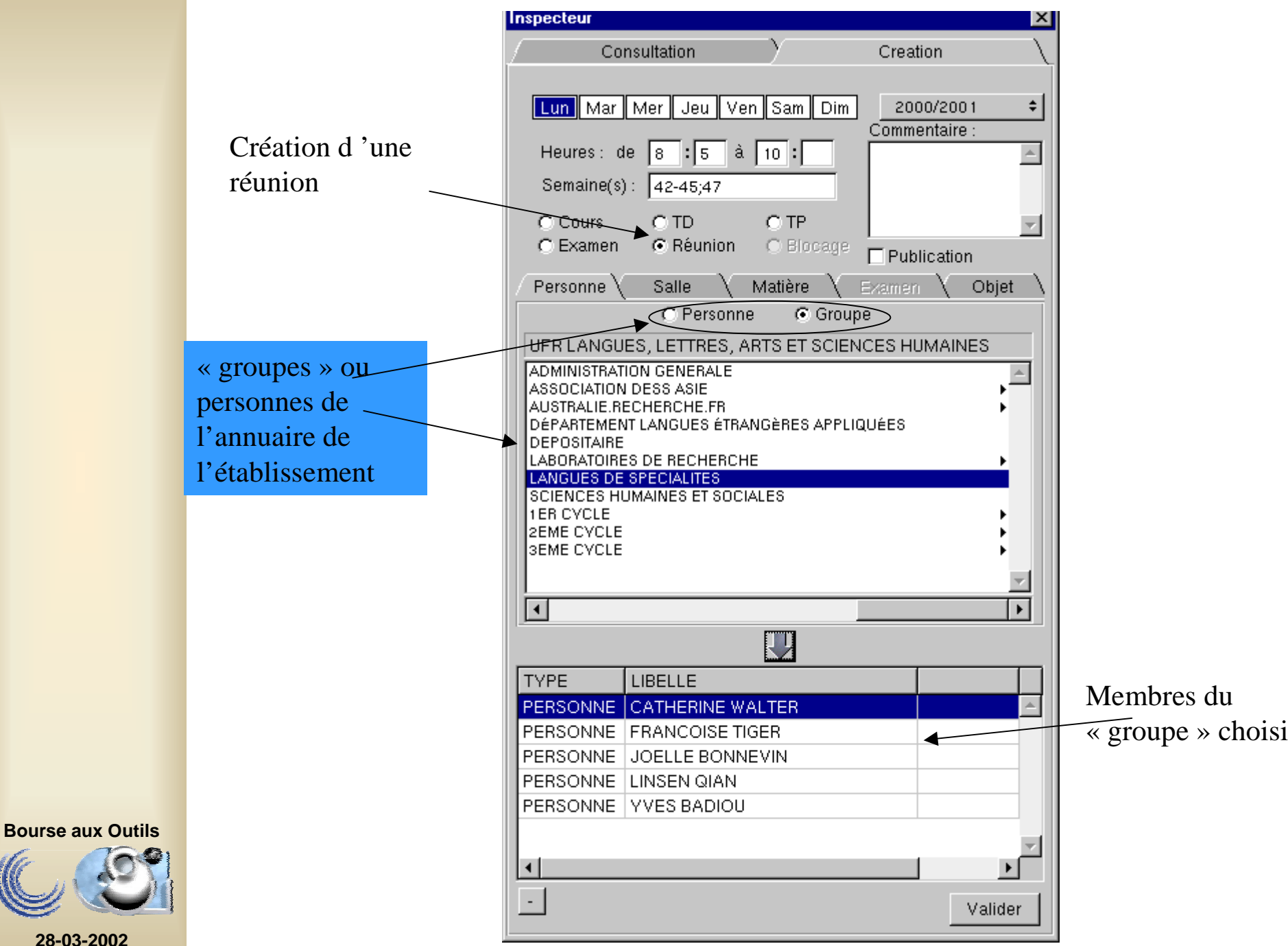

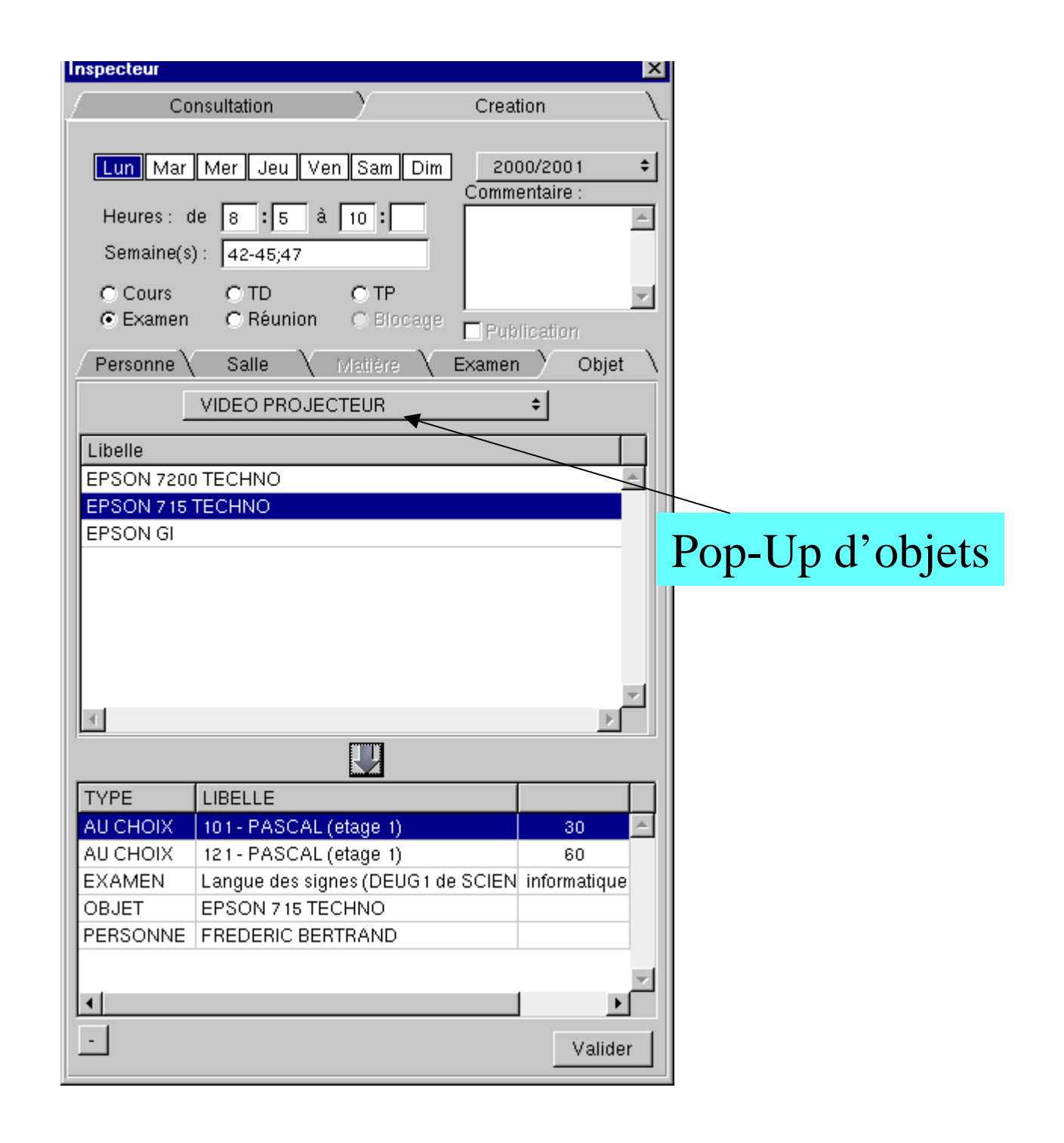

**Bourse aux Outils**

### Modifications/suppressions

*graphiquement*

Déverrouiller le déplacement graphique

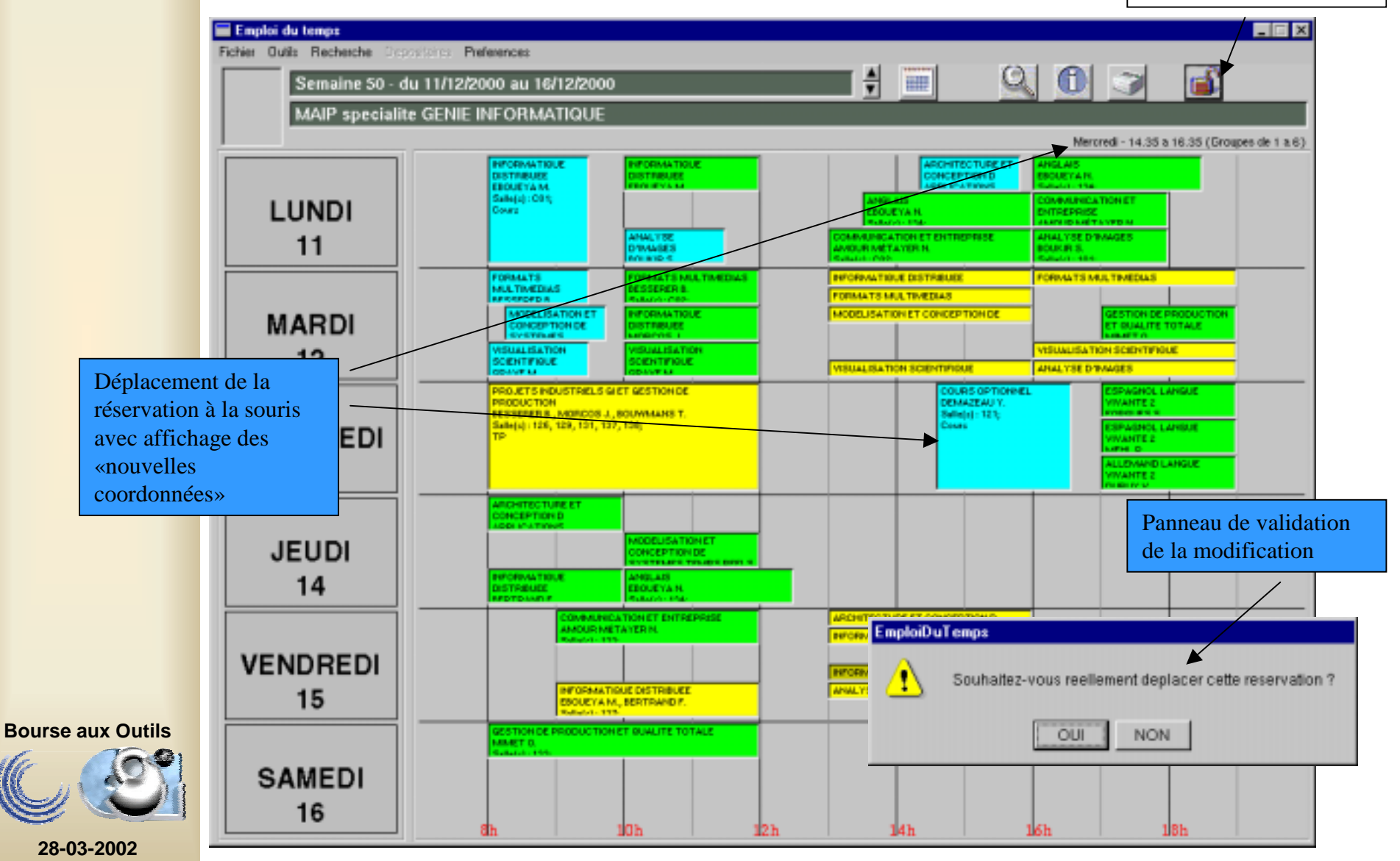

# La réservation d'objets seuls

*Une interface simplifiée pour la réservation d'objets*

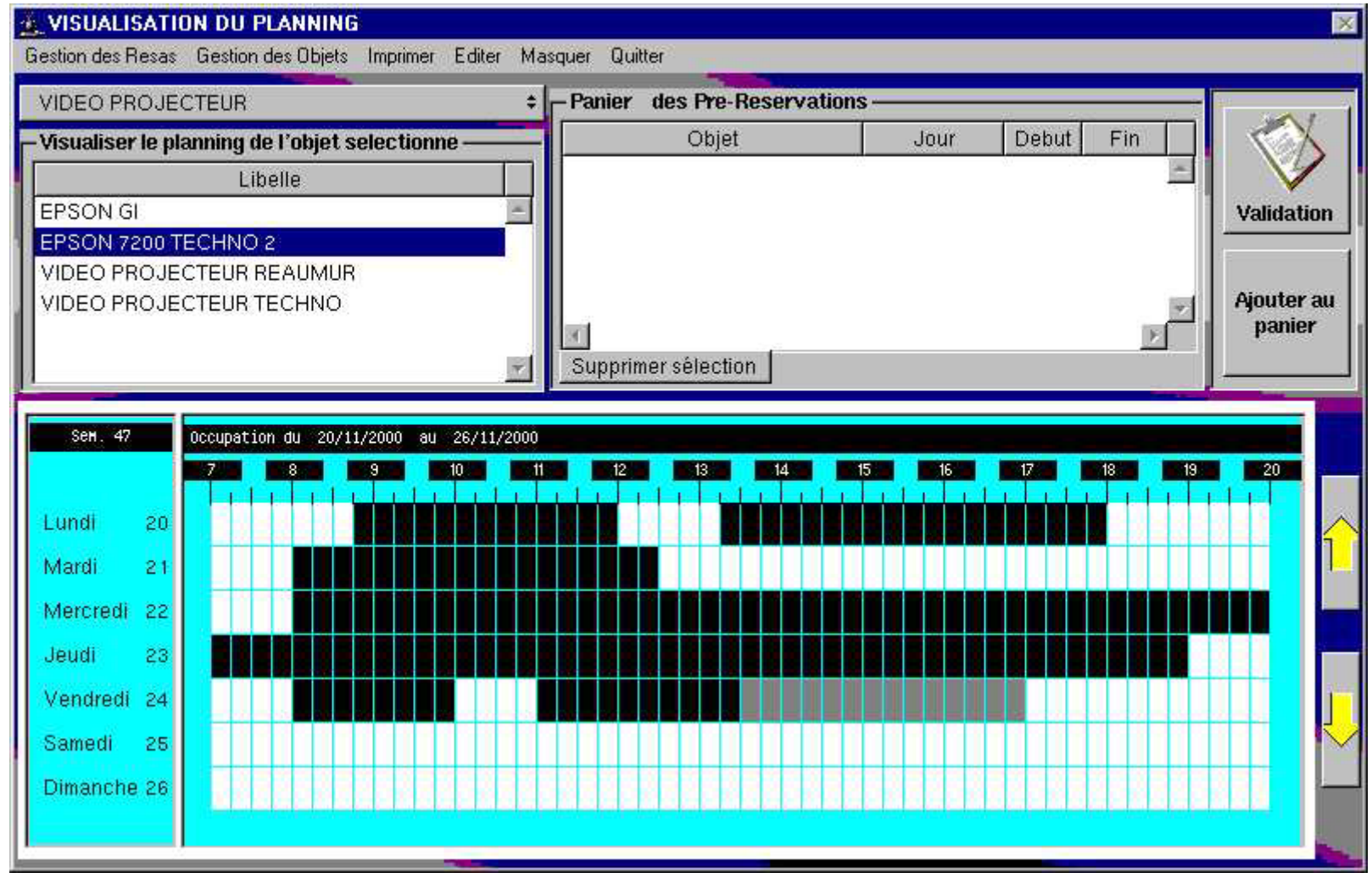

**Bourse aux Outils**

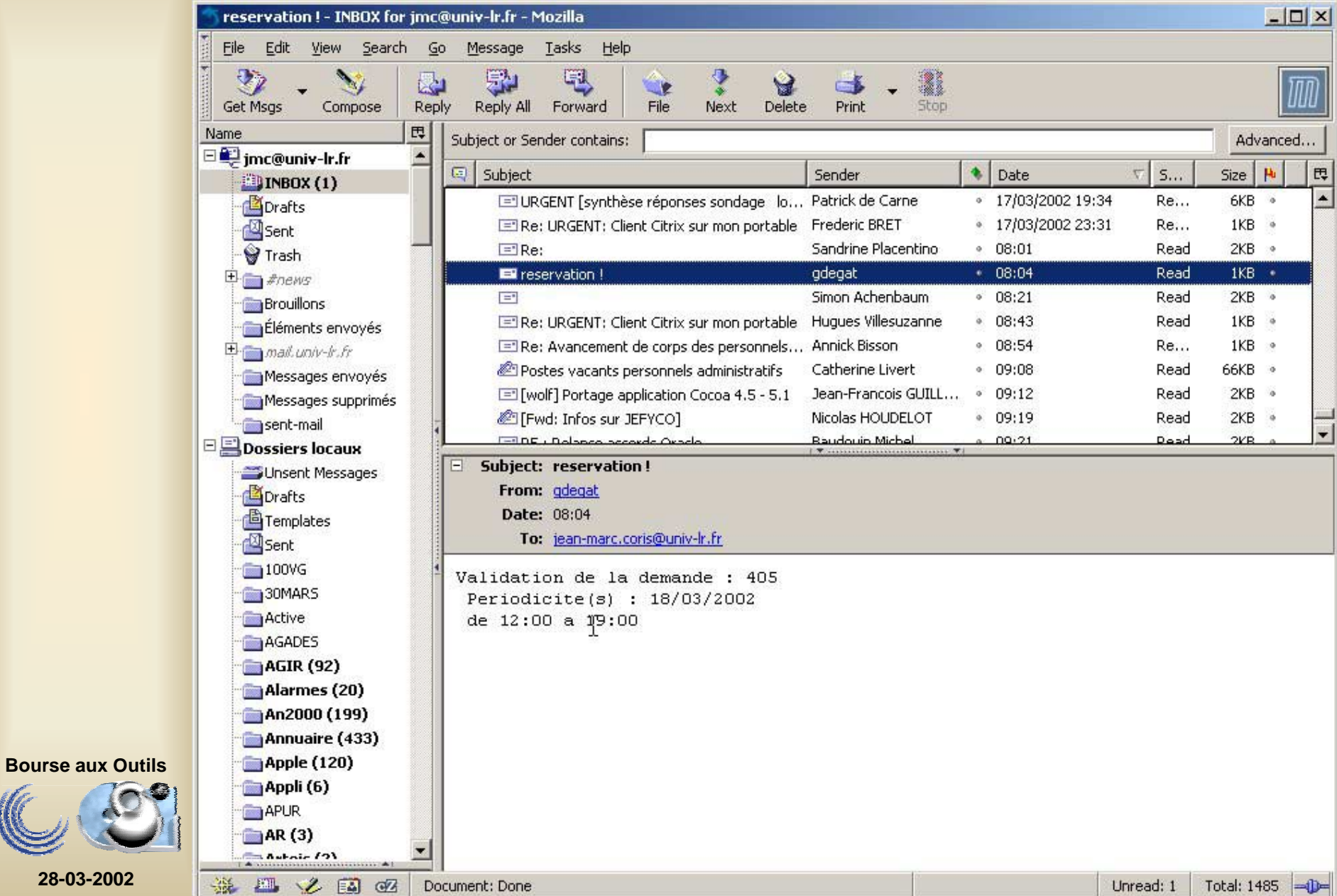

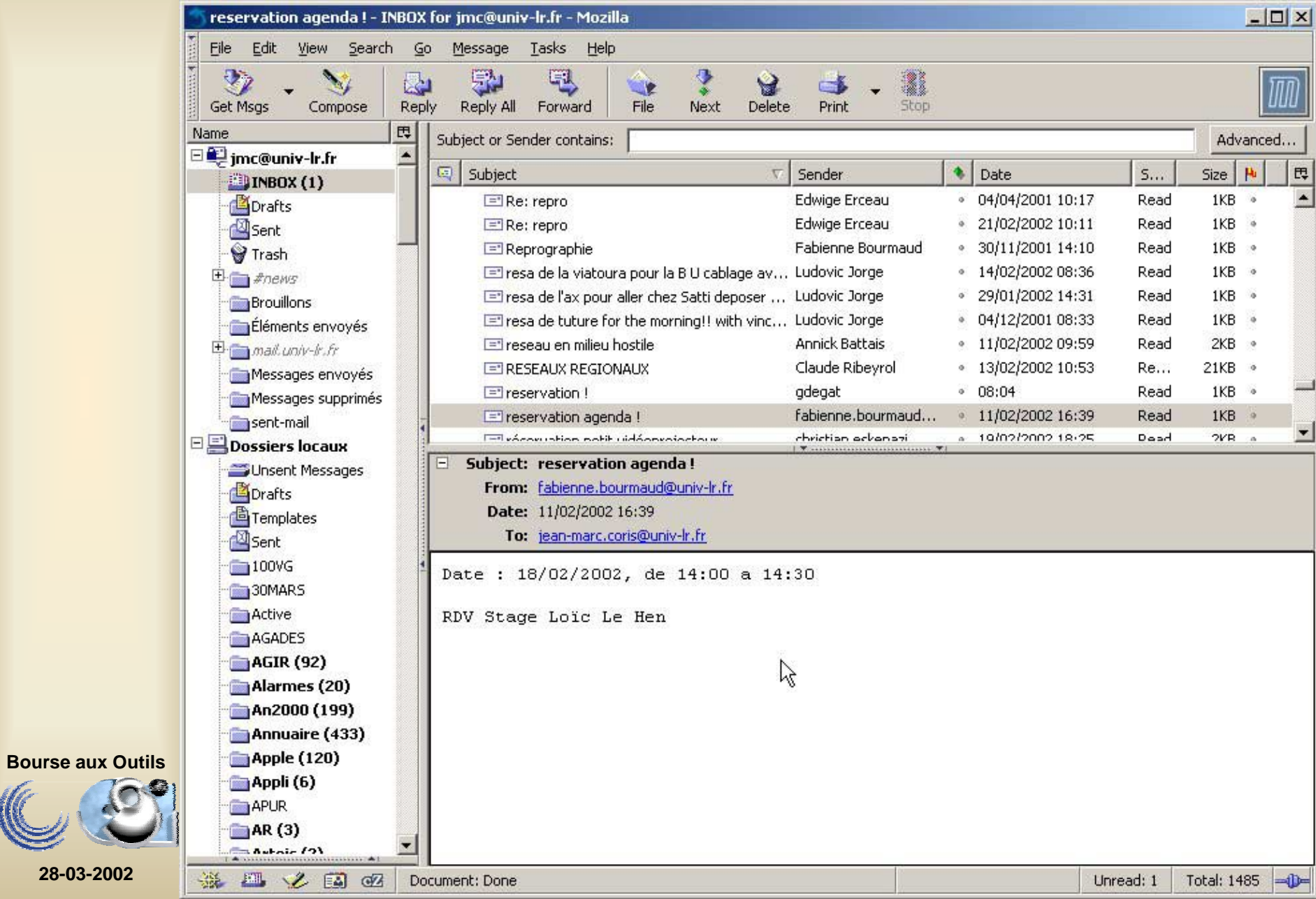

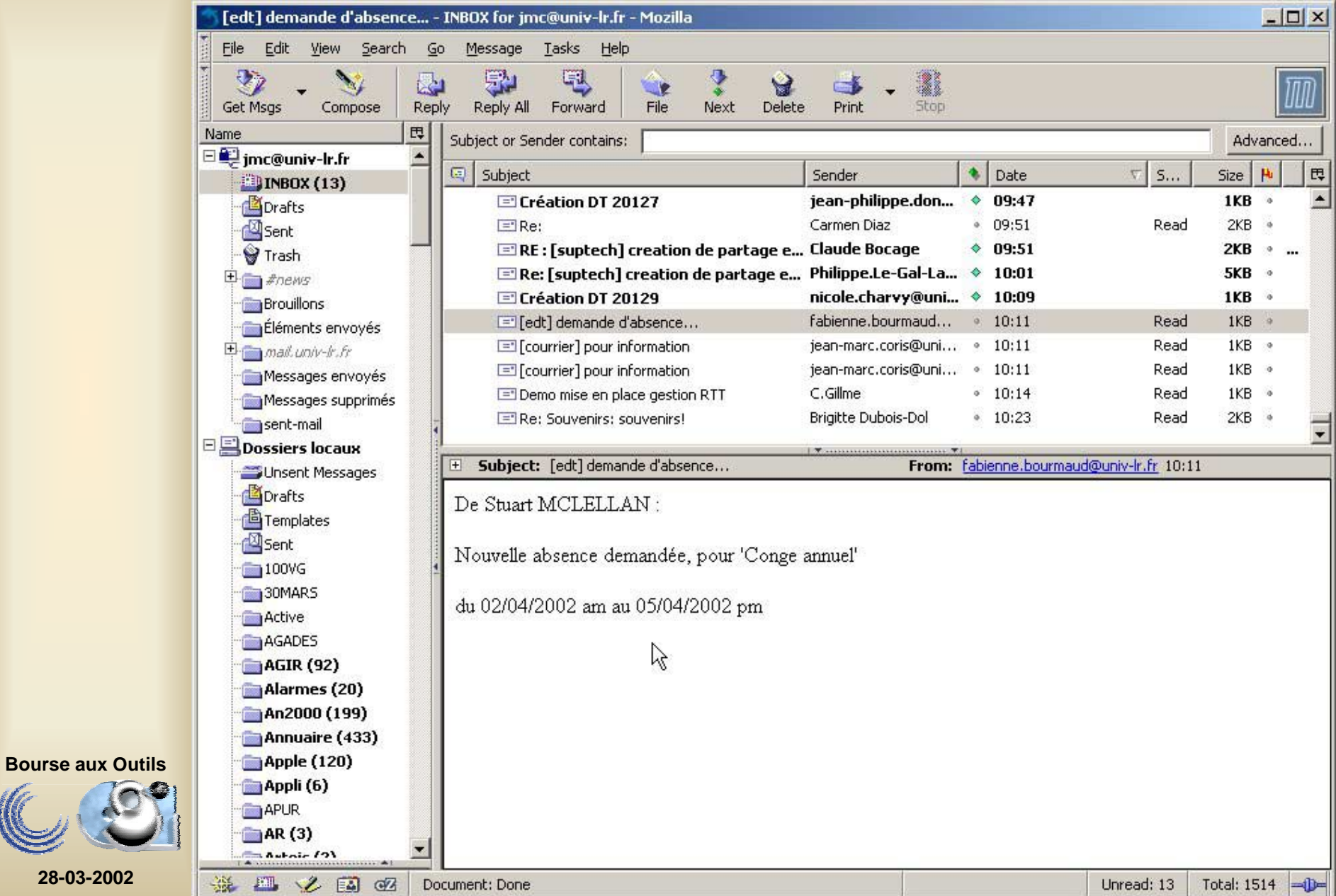

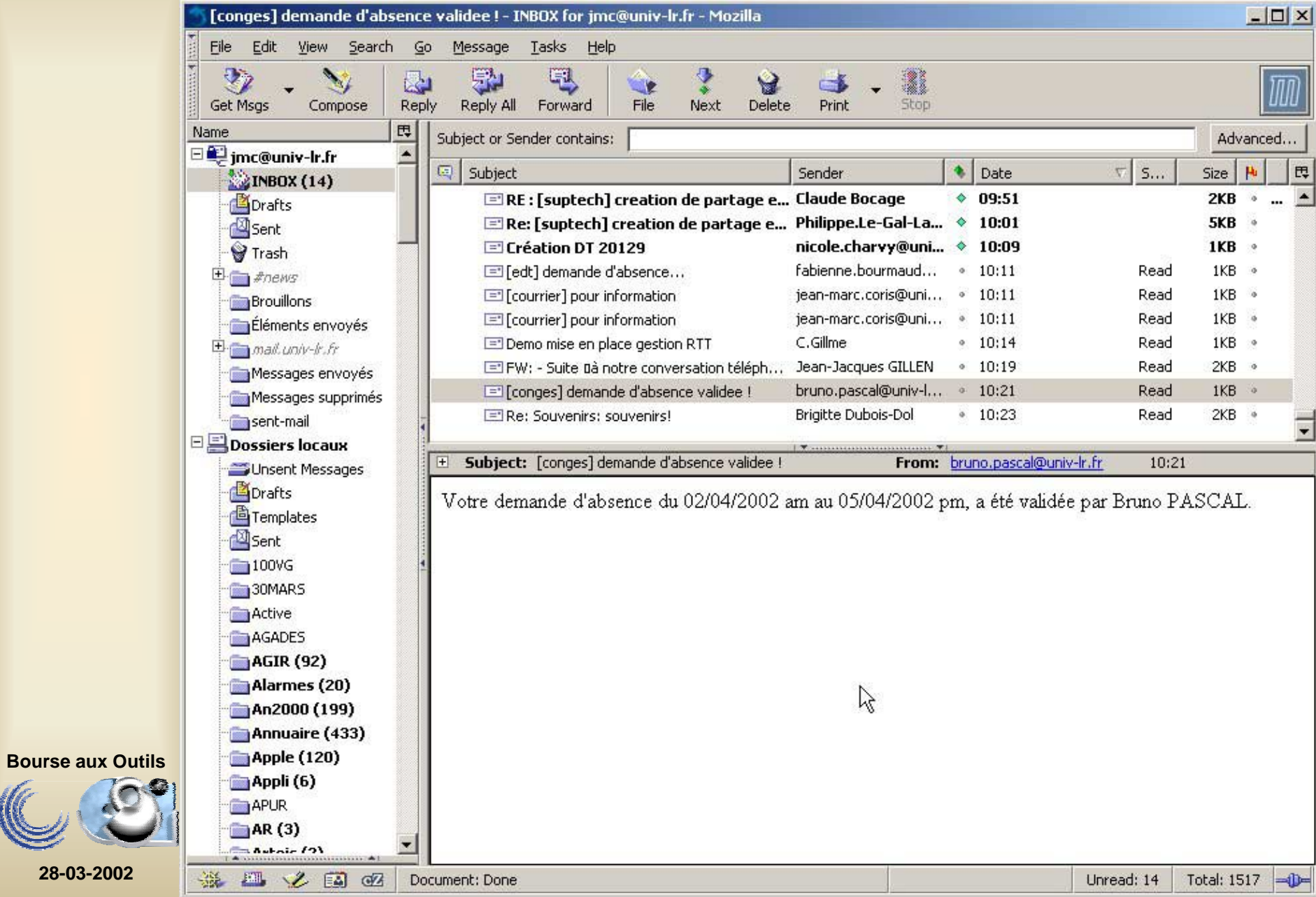

Editer/afficher les emplois du temps

- Version Papier
- Version WEB

**Bourse aux Outils**

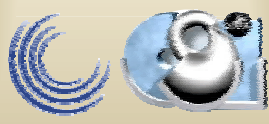

### Effectuer une impression

En cliquant sur cet icône, vous pouvez imprimer l'emploi du temps visualisé (PDF)

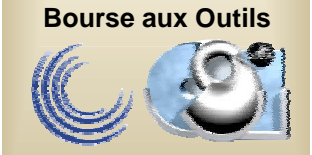

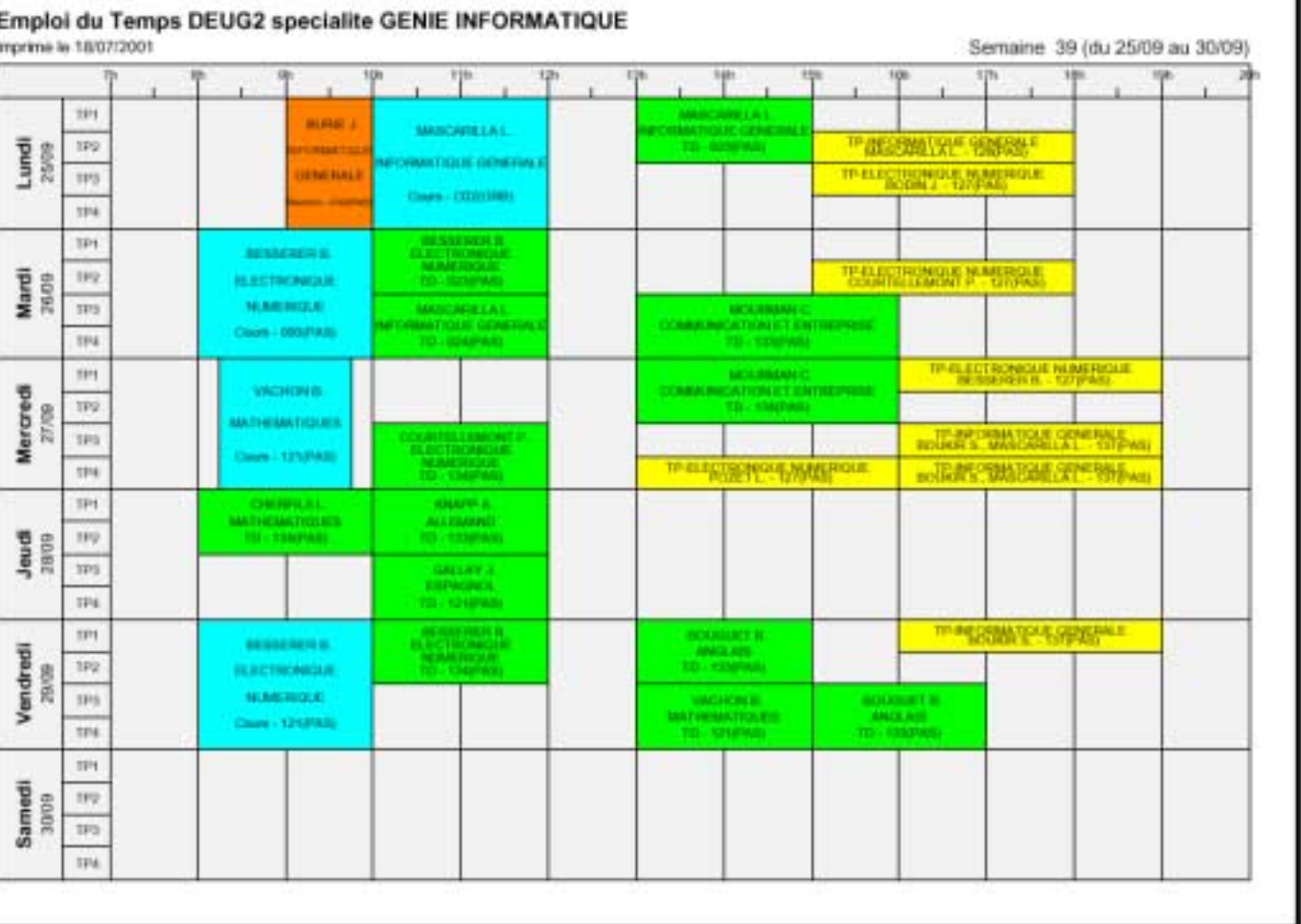

### Mettre l'emploi du temps sur le WEB

Génération directe en PDF

• "Fichier  $\rightarrow$  exporter sur le web" (c'est l'emploi du temps affiché à l'écran qui va être exporter) :

"L'application effectuera le transfert de l'emploi du temps sur le web et affichera un message si tout c'est bien déroulé.

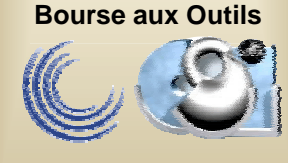

### Accéder à l'emploi du temps sur le WEB

- L'emploi du temps est visible en cliquant sur "Emploi du temps/Planning" dans la page "Intranet" du site web.
	- Sorties par diplôme
	- Sorties (WEB) par salle (pour le service technique par exemple)
	- Sorties par individus (surtout pour les vacataires extérieurs)

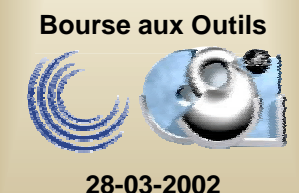

#### Emploi du temps sur le WEB- *Accès -*

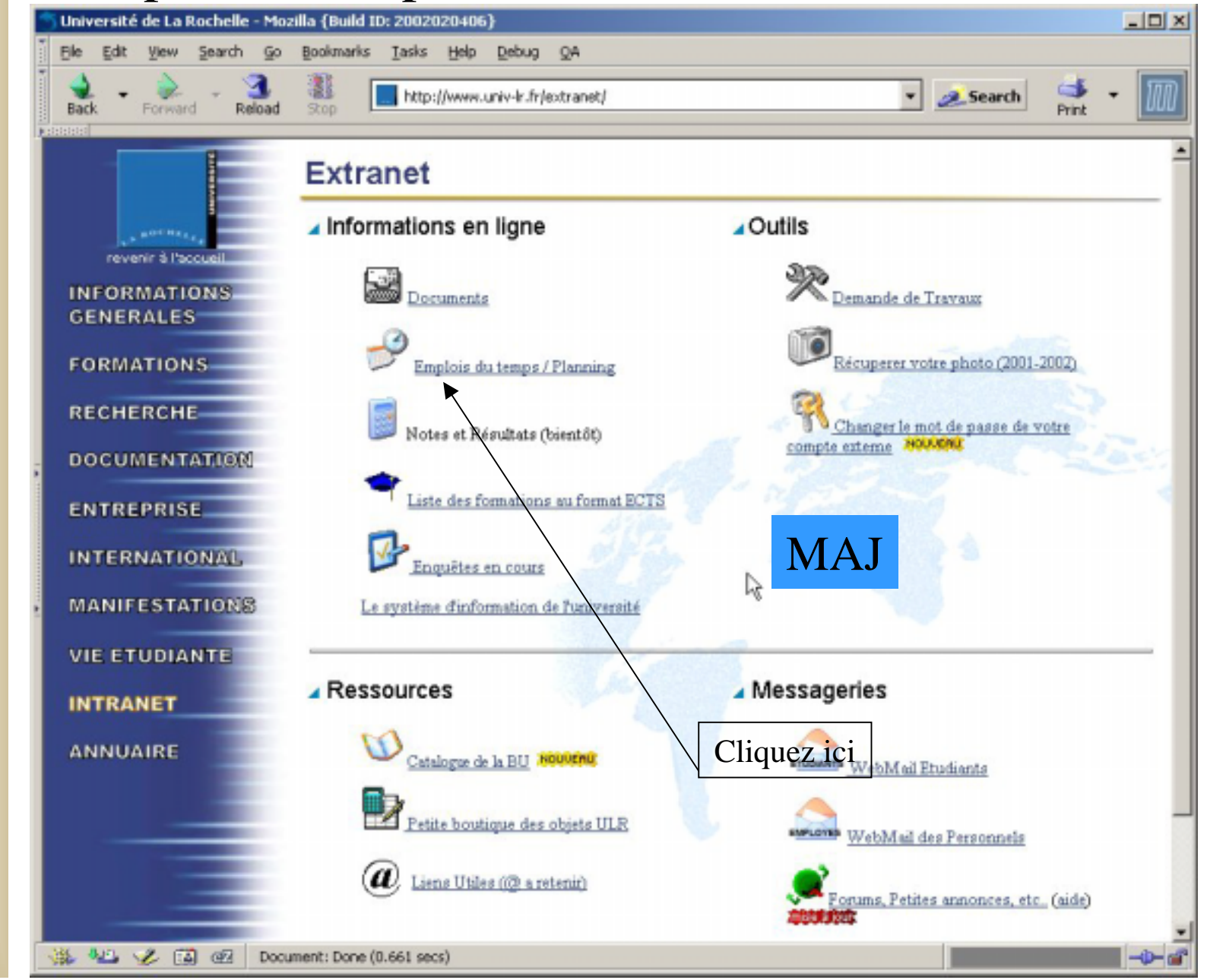

**Bourse aux Outils**

#### Emploi du temps sur le WEB-Diplômes-

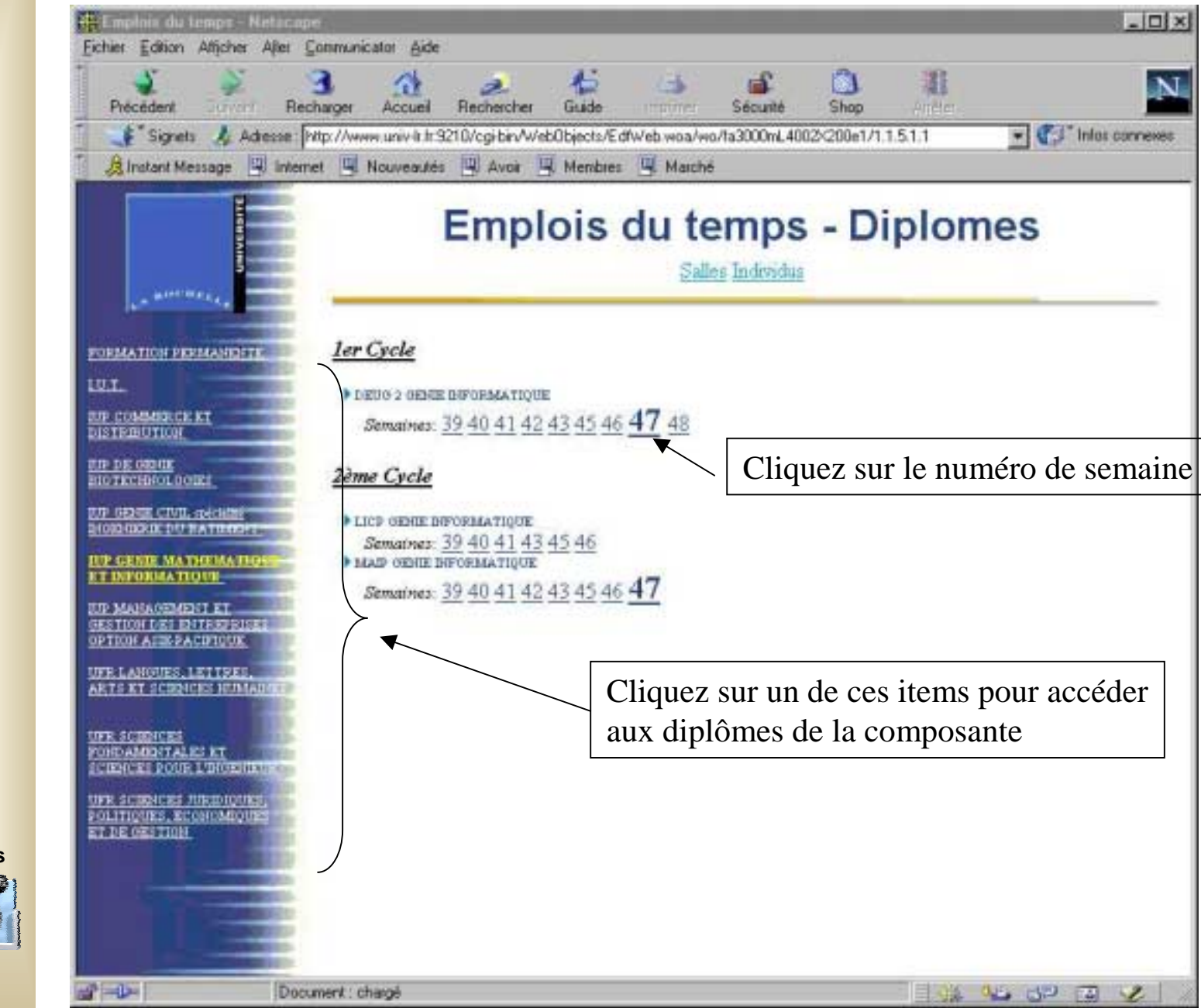

**Bourse aux Outils**

#### Les emplois du temps sur le WEB (affichage PDF)

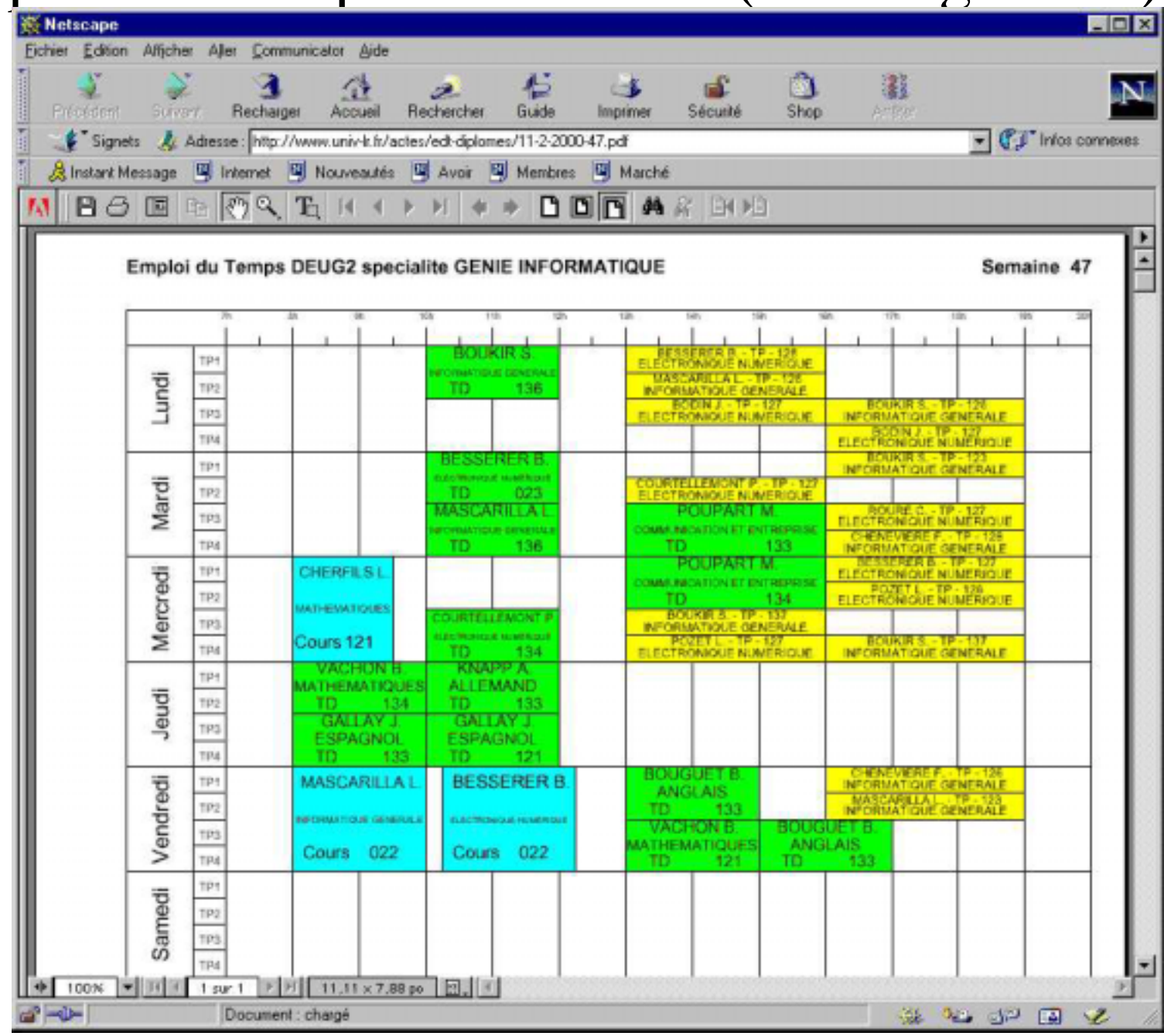

**Bourse aux Outils**

#### Emploi du temps sur le WEB-Salles-

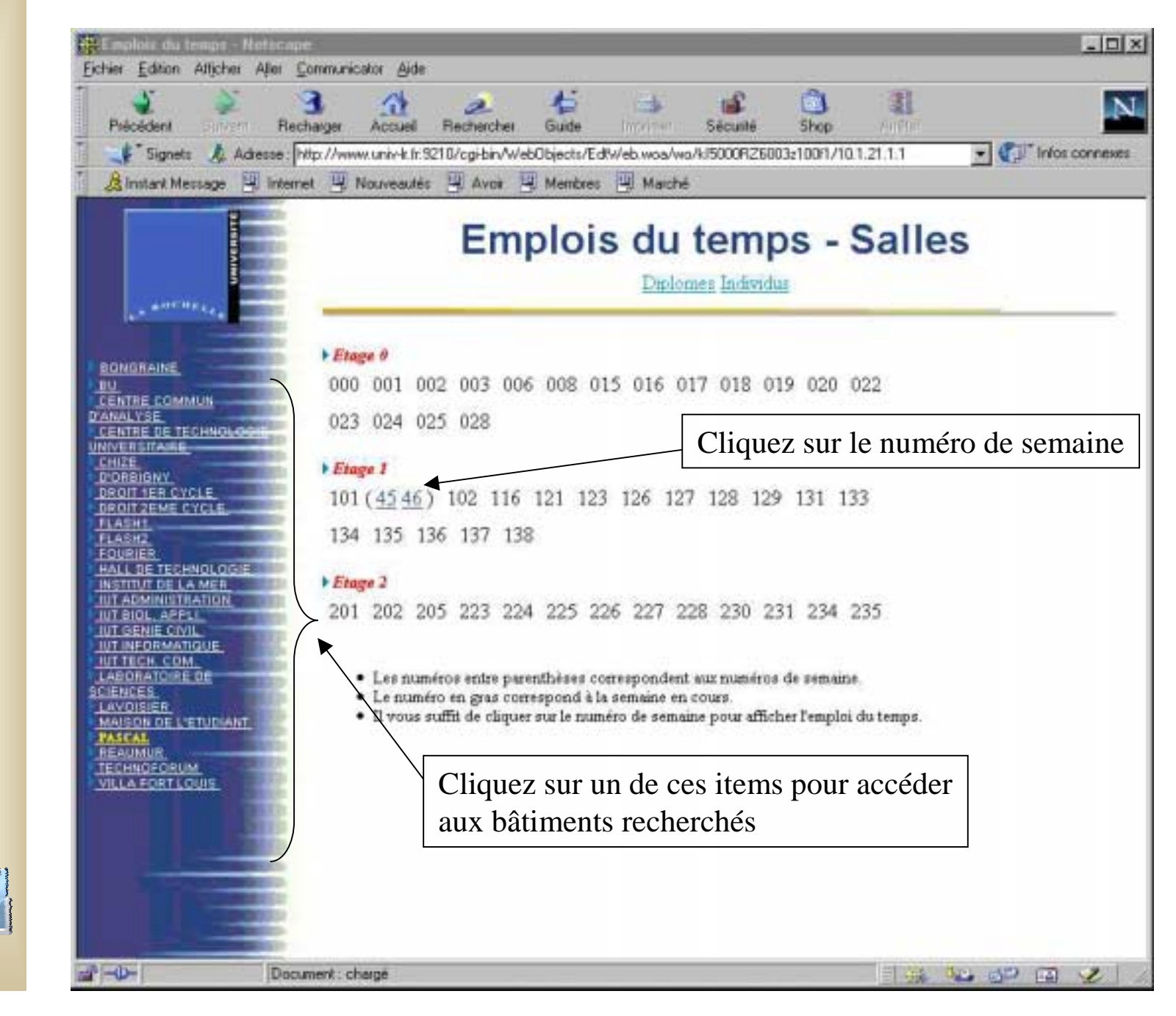

**Bourse aux Outils**

### Emploi du temps des individus

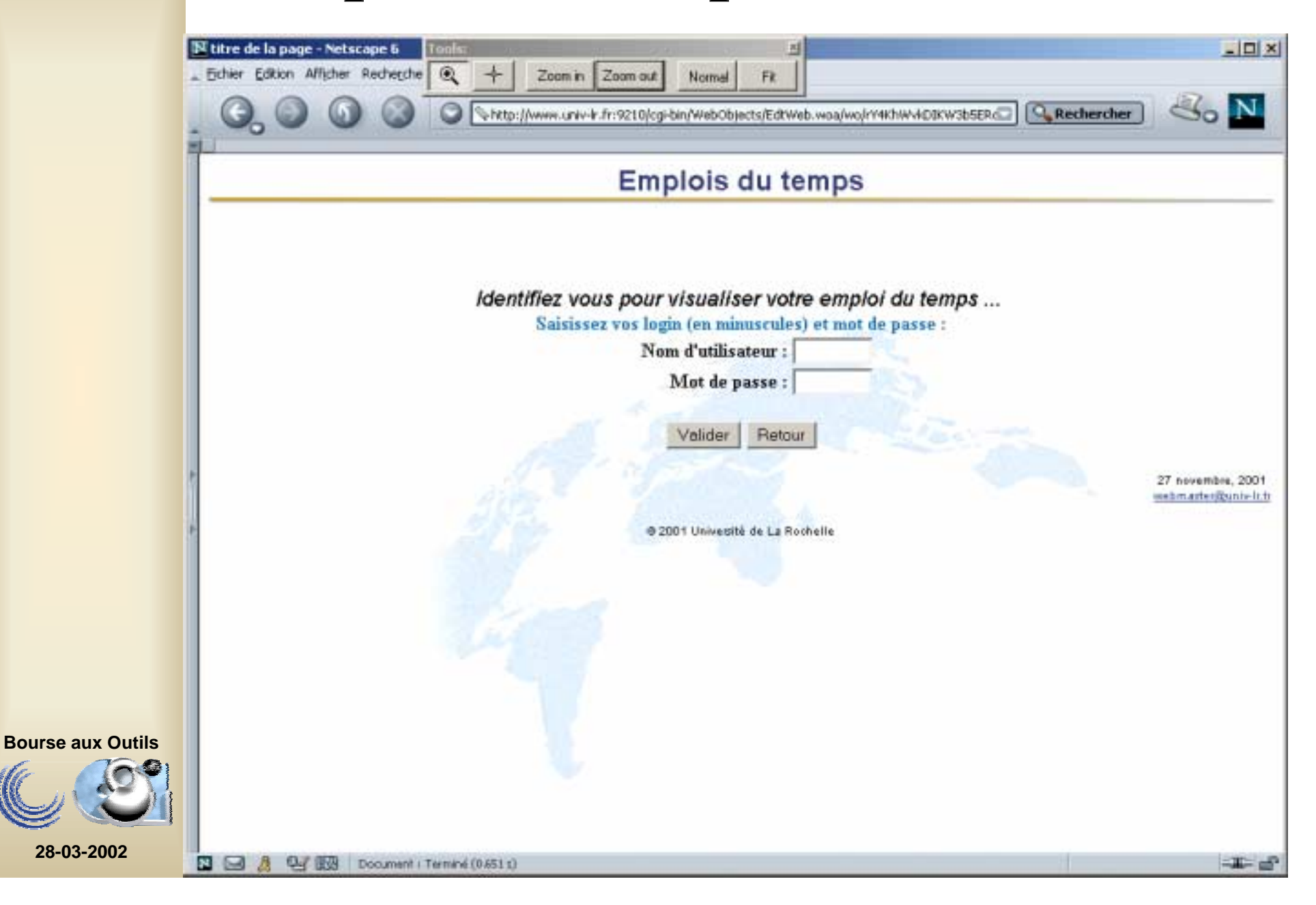

# Emploi du temps des individus(2)

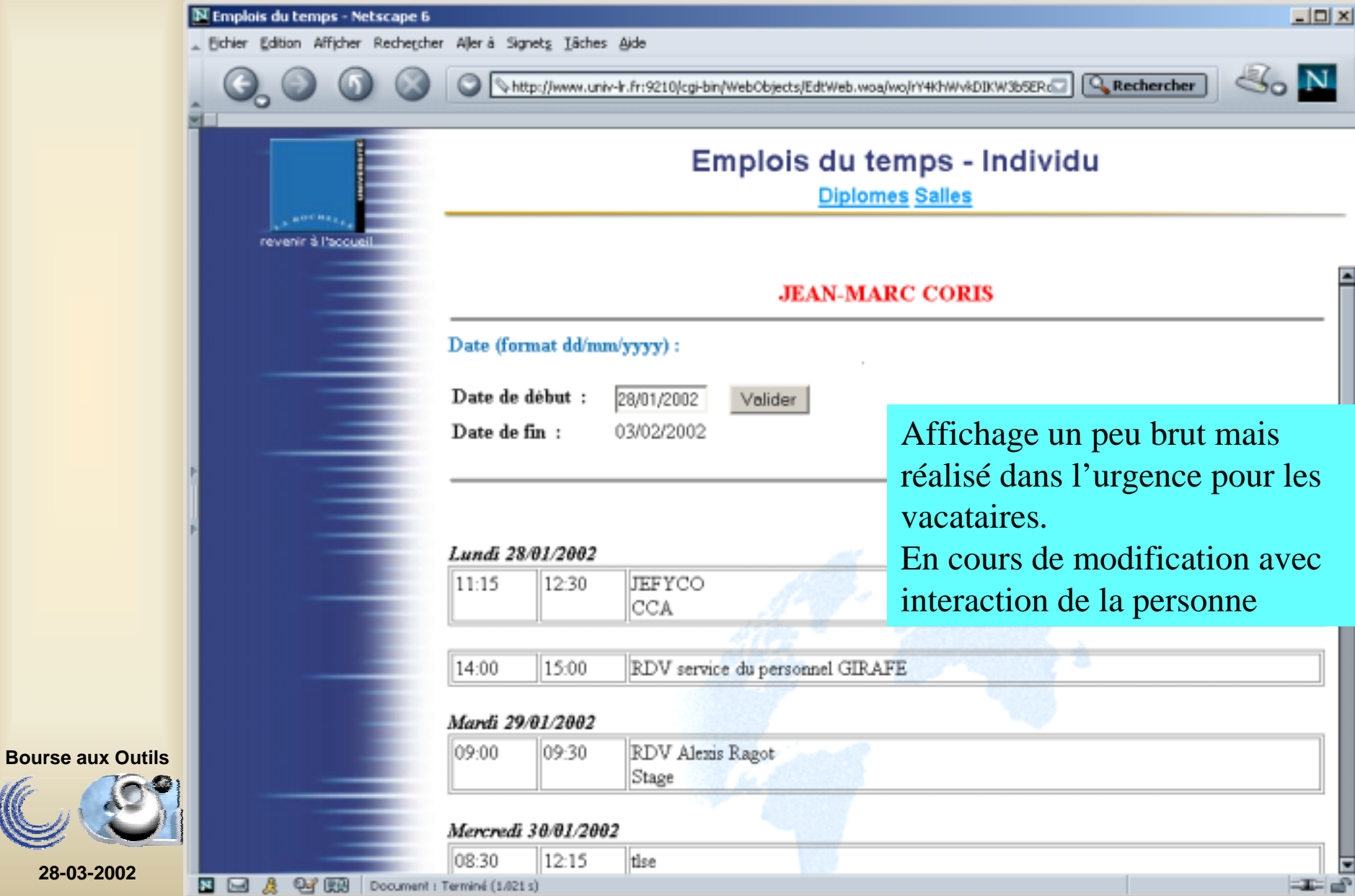